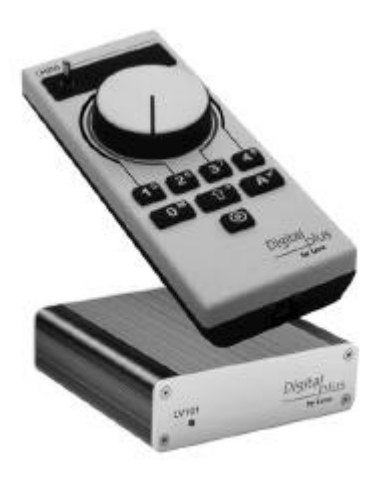

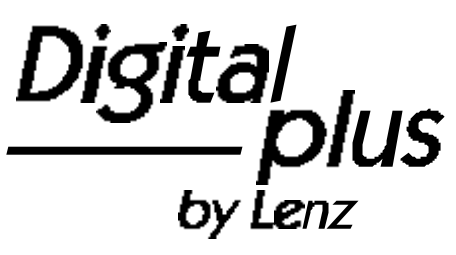

Information SET02

> Art. Nr. 60200 1. Auflage, 10 99

Di

### **Willkommen!**

Wir gratulieren Ihnen zum Erwerb des *Digital plus by Lenz®* SET02 und wünschen Ihnen viel Freude bei der Beschäftigung mit dieser Modellbahnsteuerung.

Diese Betriebsanleitung soll Ihnen den Gebrauch des SET und seiner Komponenten erklären. Für den Start lesen Sie zunächst den Abschnitt "Erste Schritte", dann kommen Sie am schnellsten zum ersten Fahrvergnügen. Danach können Sie den ganzen Funktionsumfang dieser Steuerung Schritt für Schritt nachvollziehen.

Wenn Sie noch Fragen haben, auf die Sie auch nach Durcharbeit dieser Information keine Antwort finden, so helfen wir Ihnen gerne weiter. Auf vier verschiedene Arten können Sie mit der Lenz Elektronik GmbH Kontakt aufnehmen:

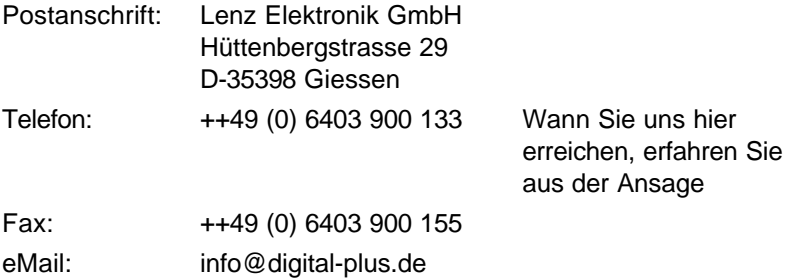

### **Alles da?**

Bitte prüfen Sie, ob alle Komponenten des SET02 vorhanden sind:

Handregler LH200 Verstärker LV101 Lokempfänger **Spiralkabel** je eine 4- und 3-polige Schraubklemme, an der Rückfront des LV101 angesteckt eine zusätzliche 4-polige Schraubklemme Betriebsanleitung (dieses Heft)

Sollte ein Teil fehlen, so bitten Sie Ihren Fachhändler um Nachlieferung.

# 1 Inhalt

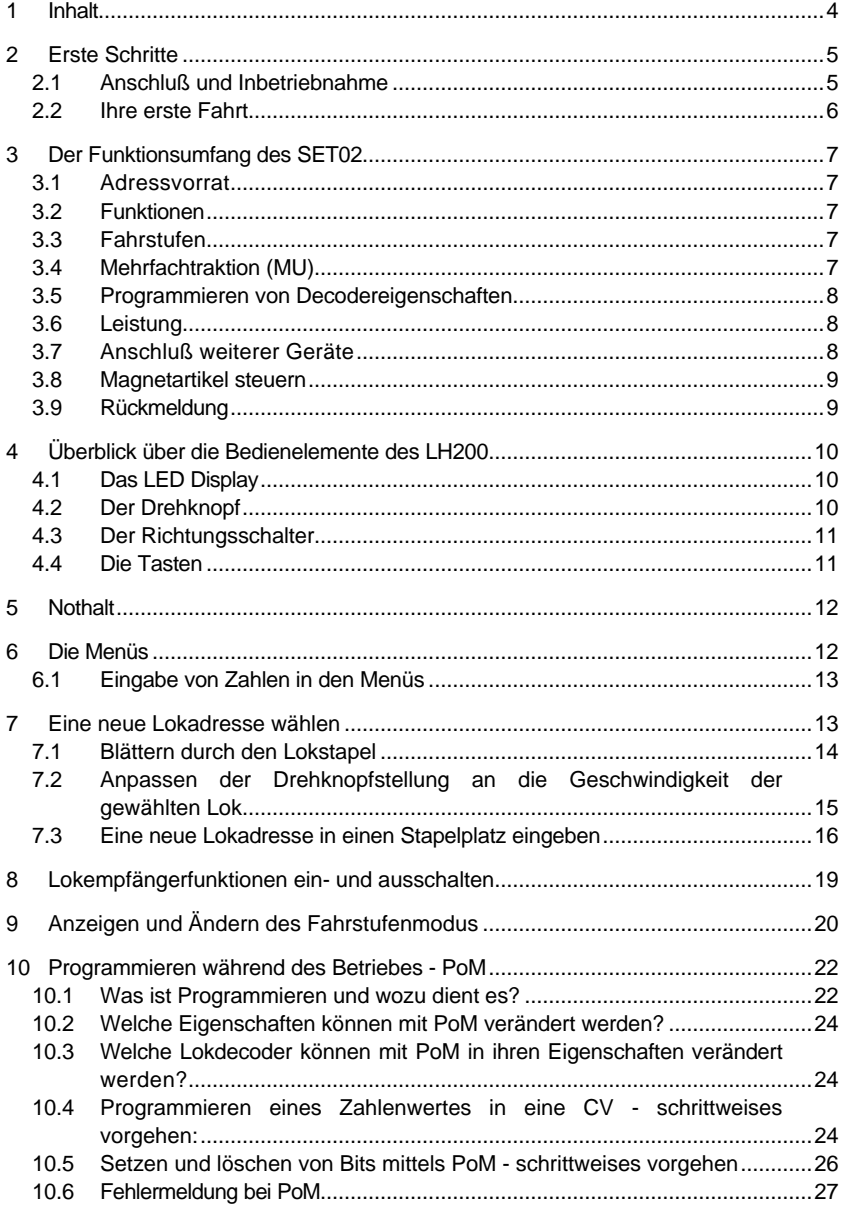

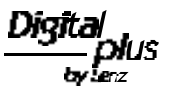

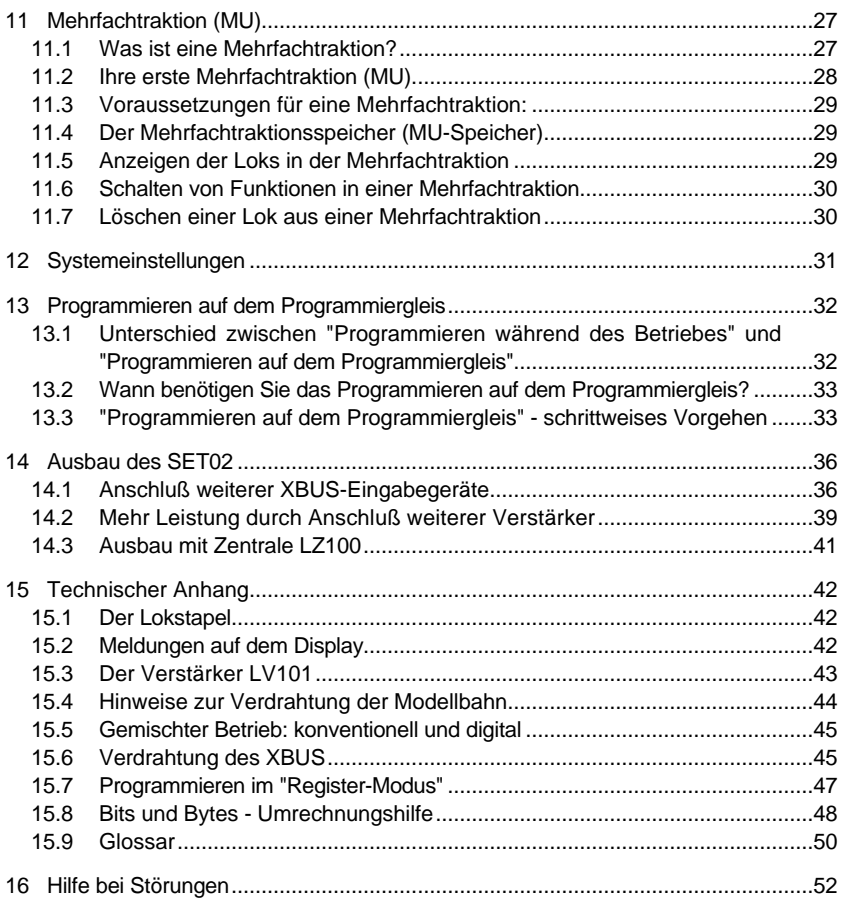

# **2 Erste Schritte**

In diesem Abschnitt erfahren Sie:

- die wenigen Schritten zur Inbetriebnahme Ihres SET02
- wie Sie Ihre erste Probefahrt starten

In den Abschnitten weiter unten werden dann sämtliche Funktionen des SET02 detailliert erklärt.

# **2.1 Anschluß und Inbetriebnahme**

- 1. Stecken Sie die eine Seite des Spiralkabels in die Buchse am LH200, die andere Seite in die Buches I/O Port des LV101 (Alle Anschlüsse des LV101 befinden sich auf der Rückseite). Diese Verbindung darf während des Betriebes nicht unterbrochen werden.
- 2. Verbinden Sie die Klemmen J und K des Verstärkers LV101 mit den Gleisen Ihrer Modellbahn. Die Schraubklemmen an der Rückseite des LV101 können Sie abziehen. Dies erleichtert die Montage von Kabeln. Sorgen Sie dafür, daß keine anderen Transformatoren oder Fahrregler Verbindung zu den Gleisen haben.

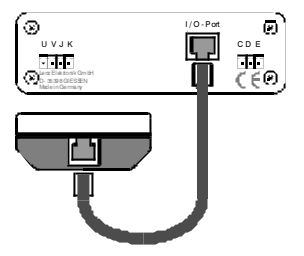

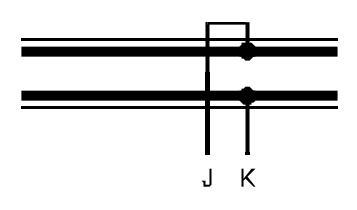

- 3. Verbinden Sie die Klemmen U und V des LV101 mit einem für Modellbahntransformator mit 15V Ausgangsspannung und einer Leistung von 45VA. Besonders geeignet ist der Digital plus Transformator TR100 (Best. Nr. 26000).
- 4. Stellen Sie Ihre mit dem Lokdecoder ausgerüstete Lokomotive auf das Gleis.
- 5. Bringen Sie den Drehknopf an den linken Anschlag und stellen Sie den Richtungsschalter nach oben (vorwärts).

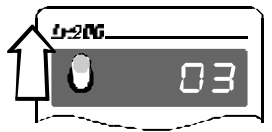

6. Stecken Sie den Netzstecker des Trafos in die Netzsteckdose. Schon kann's losgehen!

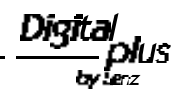

### **2.2 Ihre erste Fahrt**

Gehen wir davon aus, daß Sie den im SET02 mitgelieferten Decoder in eine Lok eingebaut haben (oder haben einbauen lassen). Er hat die Adresse (Nummer) 3. Bei Auslieferung können Sie die Loks mit den Adressen (Nummern) 0 bis 5 sofort steuern. Die Adresse 0 ist für eine konventionelle Lok, also eine Lok ohne eingebautem Decoder, vorgesehen.

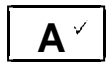

Drücken Sie die Taste "A" so oft, bis die Adresse 3 im Display angezeigt wird.

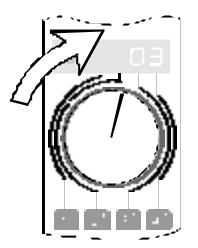

Drehen Sie den Drehknopf nach rechts. Die Lok fährt vorwärts, um so schneller, je weiter Sie den Knopf nach rechts drehen (Fahrstufen werden größer).

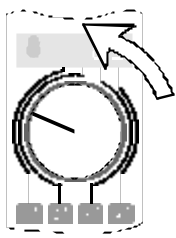

Drehen Sie den Drehknopf zurück nach links. Die Lok wird langsamer, je weiter Sie den Knopf nach links drehen (Fahrstufen werden kleiner).

Bringen Sie den Knopf an den linken Anschlag: Die Lok bleibt stehen.

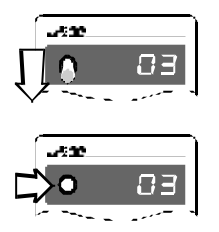

Schalten Sie den Richtungsschalter über die Mittelposition hinweg nach unten. Hierdurch ändern Sie die Fahrtrichtung der Lok von vorwärts nach rückwärts.

Nun können Sie die Lok mit dem Drehknopf in die andere Richtung in Fahrt bringen.

Wenn Sie **während die Lok fährt** den Richtungsschalter in die Mittelposition bringen, so hält die Lok mit der im Lokdecoder eingestellten Bremsverzögerung an. Wenn Sie -ohne den Drehknopf zu ändern- den Schalter anschließend in die andere Richtung stellen, so beschleunigt die Lok wieder, ebenfalls mit der im Lokdecoder eingestellten Verzögerung.

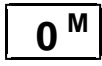

**M** Zum Einschalten der Lichtfunktion des Lokdecoders drücken Sie die Taste "0<sup>M</sup>". Der erste Druck schaltet das Licht ein, der nächste wieder aus. Mit dem LH200 können bis zu 9 Funktionen in Lokdecodern geschaltet werden.

Nun haben Sie die wichtigsten Dinge erfahren, die Sie im ständigen Betrieb mit Ihrer digital gesteuerten Modellbahn brauchen. Im nächsten Abschnitt erfahren Sie, welche weiteren Funktionen mit Ihrem SET02 nutzbar sind.

Digit IŜ by: .<br>enz

# **3 Der Funktionsumfang des SET02**

In diesem Abschnitt erfahren Sie:

- grundlegendes über den Funktionsumfang des SET02
- welche Möglichkeiten Ihnen mit diesem SET zur Steuerung Ihrer Modellbahn zur Verfügung stehen

Wie Sie die Funktionalität des SET02 anwenden, wird im Anschluß an diesen Abschnitt ausführlich beschrieben.

Im SET02 arbeitet der Handregler LH200 als Eingabegerät und Zentrale gleichzeitig. Er erzeugt das Gleisformat, welches vom Verstärker LV101 verstärkt und zu den Gleisen geschickt wird. Aus diesem Grund muß der LH200 während des Betriebes immer mit dem LV101 verbunden bleiben.

# **3.1 Adressvorrat**

Sie können mit dem SET02 bis zu 9999 Digitallokomotiven unabhängig steuern.

Mit der Adresse 0 steuern Sie eine konventionelle Lok im Digitalstromkreis. Sie können also mit einer konventionellen Lok (einer Lok ohne Decoder) und einer Digitallok (mit dem Decoder aus diesem SET) sofort zum digitalen Zweizugbetrieb starten!

Näheres über die Verwaltung der Lokadressen im LH200 erfahren Sie im Abschnitt "Der Lokstapel" ab Seite 42.

# **3.2 Funktionen**

Bis zu 9 Funktionen in Lokempfängern können Sie ansprechen. Wie Sie die Funktionen ein und ausschalten, können Sie im Abschnitt "Lokempfängerfunktionen ein- und ausschalten" ab Seite 19 nachschauen.

# **3.3 Fahrstufen**

Das SET02 unterstützt den 14, 28 und 128 Fahrstufenmodus. Wie Sie die verschiedenen Modi wählen und an Ihre Lokempfänger anpassen, sehen Sie unter "Anzeigen und Ändern des Fahrstufenmodus" ab Seite 20.

# **3.4 Mehrfachtraktion (MU)**

Bei einer Mehrfachtraktion (im amerikanischen **M**ulti **U**nit genannt, daher die Abkürzung MU) werden mehrere Lokomotiven mit einer gemeinsamen Adresse, der **Mehrfachtraktionsadresse (MU-Adresse)**,

gleichzeitig gesteuert. Für Sie ist das so, als würden Sie nur eine einzige Lok steuern, es reagieren aber alle in der MU befindlichen Loks gleichzeitig.

Mit dem SET02 können maximal 24 Loks in 12 Mehrfachtraktionen eingefügt werden.

Ausführliche Informationen zum Zusammenstellen und Steuern einer MU finden Sie im Abschnitt "Mehrfachtraktion (MU)" ab Seite 27.

### **3.5 Programmieren von Decodereigenschaften**

Unter Decodereigenschaften verstehen wir veränderliche Werte, wie z.B. die Adresse eines Lokdecoders. Auch die einstellbare Anfahr- und Bremsverzögerung sind Eigenschaften eines Lokdecoders. Diese Eigenschaften werden durch programmieren verändert. Zwei Varianten stehen Ihnen zur Verfügung:

#### Programmieren während des Betriebes

Sie programmieren die Eigenschaften eines Lokdecoders während die Lok irgendwo auf der Anlage steht. Fahren Sie Ihre Lok vor einen schweren Güterzug und passen Sie nun die Anfahrverzögerung dem Zug an! Näheres finden Sie im Abschnitt "Programmieren während des Betriebes - PoM" ab Seite 22.

#### Programmieren auf dem Programmiergleis

Die Eigenschaften des Decoders werden auf einem gesonderten Programmiergleis eingestellt. Informationen hierzu gibt es im Abschnitt "Programmieren auf dem Programmiergleis" ab Seite 32.

#### **3.6 Leistung**

Der Im SET02 enthaltende Verstärker kann maximal 3A Strom liefern. Je nach Strombedarf der fahrenden Lokomotiven reicht dies für 4 - 6 Loks. Wenn die Leistung des Verstärkers LV101 aus dem SET02 nicht ausreicht, so können Sie weitere Verstärker anschließen. Informationen zur Erweiterung gibt es im Abschnitt "Mehr Leistung durch Anschluß weiterer Verstärker", Seite 39.

#### **3.7 Anschluß weiterer Geräte**

Sie können bis zu 5 weitere Geräte an das SET02 anschließen. Welches der im Digital plus Programm vorhandenen Geräte Sie hierzu auswählen, steht Ihnen frei.

Beispiele:

Ein weiterer **LH200** kann als Fahrregler angeschlossen werden.

Ein zusätzlicher **Handregler LH100** dient zum Fahren von Loks und zum Schalten von Weichen, Signalen, und Entkupplern.

Mit einem **Stellwerk LW100** stellen Sie Weichen und komplette Fahrstraßen.

Mit dem **Interface LI100** steuern Sie Ihre Modellbahn vom PC aus.

Einzelheiten erfahren Sie im Abschnitt "Anschluß weiterer XBUS-Eingabegeräte" ab Seite 36.

### **3.8 Magnetartikel steuern**

Trotz der Vielfalt der Möglichkeiten hat das SET02 auch Grenzen. Mit dem LH200 im SET02 ist es nicht möglich, Magnetartikel zu schalten. Dies können Sie aber durch den Anschluß eines LH100 oder eines anderen Gerätes, welches das Schalten von Magnetartikeln ermöglicht, leicht erreichen.

### **3.9 Rückmeldung**

Mit dem SET02 sind Rückmeldungen über die Stellung von Weichen oder Belegung von Gleisabschnitten nur unter Verwendung der Zentrale LZ100 möglich. Weitere Informationen dazu finden Sie im Abschnitt "Ausbau mit Zentrale LZ100" ab Seite 41.

# **4 Überblick über die Bedienelemente des LH200**

In diesem Abschnitt erfahren Sie:

- welche Informationen auf dem Display angezeigt werden und wie sie in dieser Betriebsanleitung dargestellt werden
- wie der Drehknopf des LH200 funktioniert
- wie Sie den Richtungsschalter einsetzen
- welche Funktionen die Tasten auf dem LH200 haben

# **4.1 Das LED Display**

Der LH200 verfügt über ein selbstleuchtendes, 4-stelliges LED-Display. Es kann die Ziffern von 0 bis 9 und weitere Zeichen darstellen.

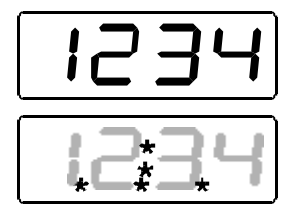

Im normalen Betrieb wird ständig die Adresse der Lok angezeigt, die Sie gerade steuern.

Punkte unten rechts, in der Mitte und links helfen Ihnen bei der Justage des Drehknopfes und des Richtungsschalters, wenn Sie eine andere Lok übernehmen. Abweichende Stellung von Drehknopf und Richtungsschalter werden durch Blinken angezeigt. Details hierzu in den Abschnitten weiter unten.

In dieser Betriebsanleitung wird das Display so dargestellt:

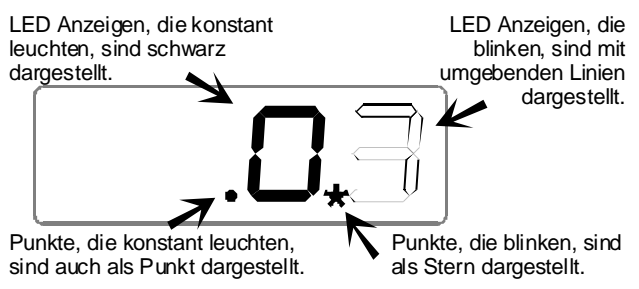

# **4.2 Der Drehknopf**

Der Strich auf dem Drehknopf zeigt die aktuelle Geschwindigkeit.

Drehen nach rechts erhöht die Fahrstufe (Lok wird schneller), Drehen nach links vermindert die Fahrstufe (Lok wird langsamer).

Da der Drehknopf einen rechten und linken Anschlag hat, wissen Sie ohne hinzuschauen, wann Sie die maximale Geschwindigkeit oder Stillstand erreicht haben.

### **4.3 Der Richtungsschalter**

Der Richtungsschalter hat 3 Stellungen:

Schalter nach oben: Lok fährt in Fahrtrichtung vorwärts

Schalter in Mittelstellung: Lok hält an. Drehen am Knopf hat keinen Einfluß auf die Lok.

Schalter nach unten: Lok fährt in Fahrtrichtung rückwärts

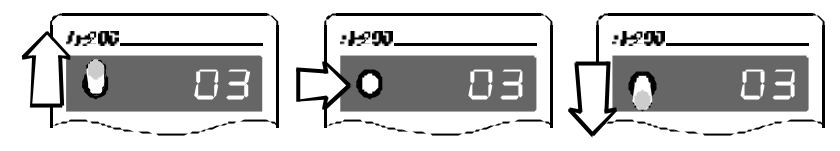

### **4.4 Die Tasten**

Nur wenige, übersichtlich angeordnete Tasten benötigen Sie beim Steuern Ihrer Lokomotiven:

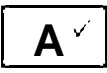

Mit dieser Taste blättern Sie durch die Adressen, die im "Lokstapel" gespeichert sind.

Im Menü ist diese Taste die "o.k." - Taste.

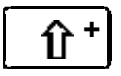

"Shift" Taste: Wenn Sie diese Taste gedrückt haben, gelten anschließend die klein gedruckten Zahlen und Symbole auf den anderen Tasten. Vergleichbar mit der "Shift"- (oder "Umschalt"-) Taste einer Schreibmaschine oder eines Computers.

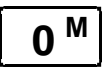

**M** Funktion 0 ein / aus. Funktion 0 wird von den meisten Decodern für die richtungsabhängige Stirnbeleuchtung verwendet. Wurde vor dieser Taste die "Shift" Taste gedrückt, so blättern Sie durch das Menü.

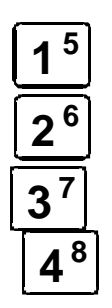

Mit diesen 4 Tasten schalten Sie Funktionen im Lokempfänger, oder Sie wählen innerhalb eines Menüs die Ziffer des 4-stelligen Displays, die Sie verändern wollen.

Die Zuordnung ist auf dem LH200 dargestellt: Mit Taste 1 wählen Sie die erste, mit der Taste 2 die zweite Ziffer von links bis zur Taste 4, die dann die vierte Ziffer von links auswählt.

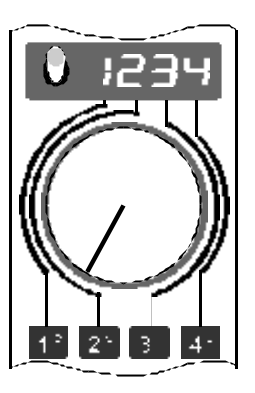

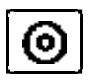

Nothalt. Die Funktion dieser Taste ist einstellbar: Ausschalten der Spannung am Gleis, Anhalten aller Loks, Anhalten der angezeigten Lok.

# **5 Nothalt**

Mit der Taste

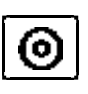

lösen Sie einen Nothalt aus. Die Spannung am Gleis wird abgeschaltet, alle Lokomotiven halten sofort an. Die LED am Verstärker LV101 blinkt, in der Anzeige blinkt

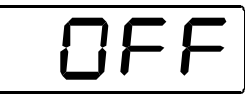

Durch erneuten Druck auf die Taste wird die Spannung wieder eingeschaltet.

Wenn Sie sich beim Drücken der Taste innerhalb eines Menüs befinden, so wird das Menü abgebrochen. Sie können die Funktion dieser Taste verändern. Sie können wählen, ob beim Drücken der Taste die Spannung am Gleis abgeschaltet wird oder ob nur die Lok, deren Adresse Sie gerade in der Anzeige sehen, angehalten wird. Wie Sie dies einstellen, können Sie im Abschnitt "Systemeinstellungen" ab Seite 31 erfahren.

# **6 Die Menüs**

In diesem Abschnitt erfahren Sie:

- welche Funktionen Sie mit Hilfe der Menüs nutzen können
- wie die Menüs angezeigt werden

Alle Menüs des LH200 erreichen Sie auf die selbe Weise:

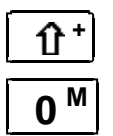

**+** Drücken Sie als erstes die "Shift" Taste. Im Display wird nun rechts oben ein Punkt angezeigt.

**M** Mit dieser Taste blättern Sie ab jetzt durch die Menüs.

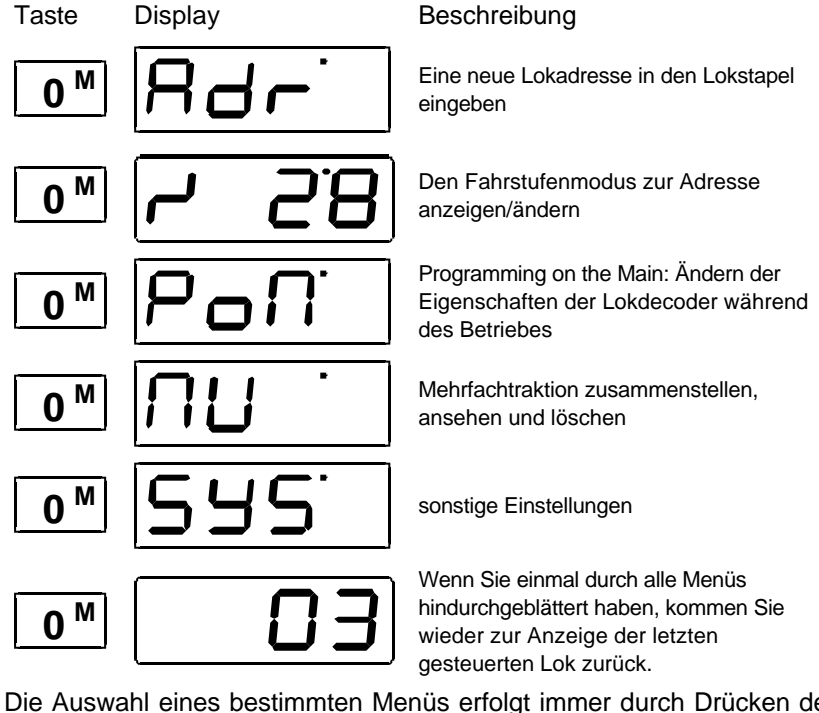

Die Auswahl eines bestimmten Menüs erfolgt immer durch Drücken der "A"-Taste

# **6.1 Eingabe von Zahlen in den Menüs**

Für die Eingabe von Zahlen innerhalb eines Menüs gilt immer die gleiche Regel:

Sie wählen die betreffende Ziffer mit der zugeordneten Taste aus und ändern den Wert durch Drehen des Knopfes. Diese Vorgehensweise sehen Sie jetzt im anschließenden Abschnitt.

# **7 Eine neue Lokadresse wählen**

In diesem Abschnitt erfahren Sie:

- wie Sie gespeicherte Lokadressen auswählen
- wie Sie den Drehknopf und Richtungsschalter an die Geschwindigkeit einer Lok anpassen
- wie Sie eine neue Lokadresse in den LH200 eingeben

Sie haben zwei Möglichkeiten, eine andere Lokadresse als die gerade angezeigte anzuwählen.

Entweder Sie blättern durch den Lokstapel, bis die gewünschte andere Adresse angezeigt wird, oder, falls die Adresse noch nicht im Stapel vorhanden ist, geben Sie in den gerade angezeigten Stapelplatz eine andere Adresse ein.

# **7.1 Blättern durch den Lokstapel**

Der Lokstapel ermöglicht Ihnen den schnellen Zugriff auf bis zu 6 Lokadressen. Sie können auf jeden Platz dieses Stapels eine beliebige Lokadresse zwischen 0 und 9999 ablegen. Auf diese Weise erreichen Sie immer schnell und mit wenig Tastendrücken die gerade für Ihre Betriebssituation wichtigen Lokomotiven. Bei Auslieferung sind die Lokadressen 0 bis 5 im Lokstapel abgelegt.

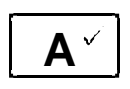

Jeder Druck auf diese Taste schaltet zur nächsten Lokadresse im Stapel, die Adresse wird im Display angezeigt. Am oberen Ende angekommen, zeigt der nächste Tastendruck wieder die Lokadresse auf dem untersten Stapelplatz an.

**Sie können die angezeigte Lokadresse sofort übernehmen, indem Sie den Drehknopf bewegen und der Richtungsschalter in der korrekten Position steht. Dies erkennen Sie daran, daß einer der Punkte in der Mitte nicht blinkt.**

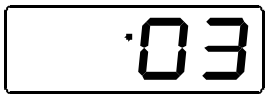

Punkt blinkt nicht: Richtungsschalter steht in korrekter Position. Übernehmen Sie die Lok durch Drehen am Drehknopf.

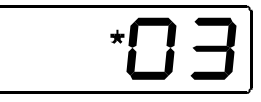

Punkt blinkt: Richtungsschalter steht in falscher Position. Schalten Sie zu Übernahme einfach den Richtungsschalter um.

Hierbei kann sich die Geschwindigkeit der Lok ändern. Besser ist es, Sie passen die Stellung des Drehknopfes an, dies wird im folgenden Abschnitt beschrieben.

# **7.2 Anpassen der Drehknopfstellung an die Geschwindigkeit der gewählten Lok**

Nachdem Sie die gewünschte Adresse ausgewählt haben, bringen Sie den Richtungsschalter in die Mittelstellung um den Drehknopf auf die aktuelle Geschwindigkeit einzustellen. Dies ist nur nötig, wenn eine Abweichung vorhanden ist.

Das Display zeigt Ihnen an, in welche Richtung Sie den Drehknopf bewegen müssen:

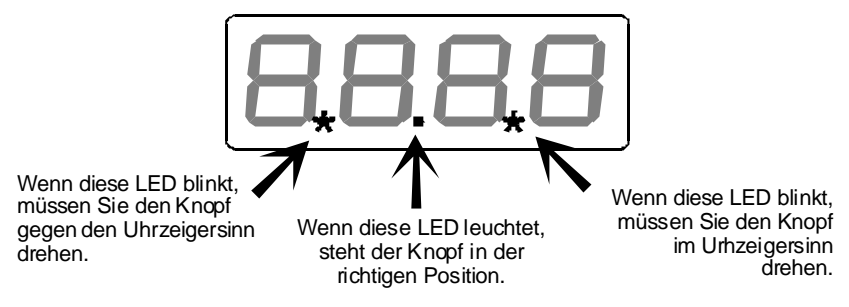

Nun können Sie noch den Richtungsschalter in die korrekte Position, oben (vorwärts) oder unten (rückwärts) bringen. Ist der obere, mittlere Punkt in der Anzeige zu sehen, so müssen Sie den Schalter nach oben (vorwärts) stellen, ist der untere mittlere Punkt sichtbar, so müssen Sie den Schalter nach unten (rückwärts) stellen.

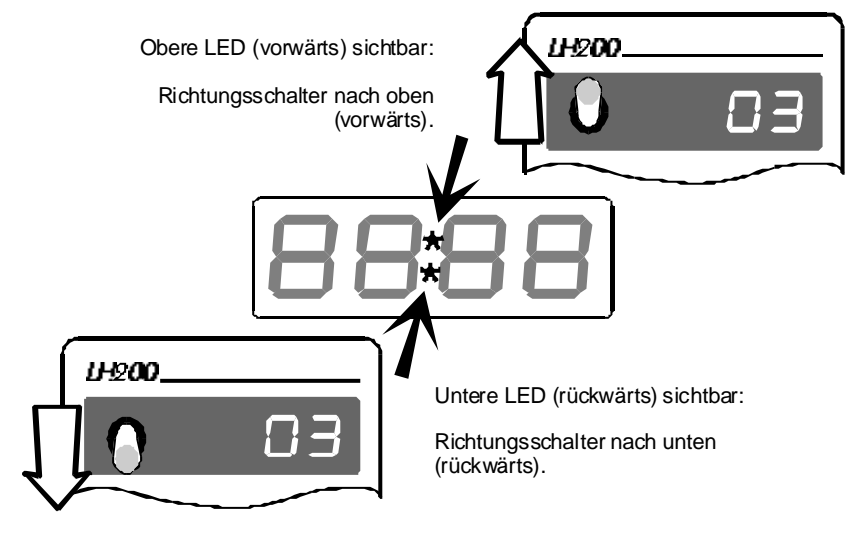

# **7.3 Eine neue Lokadresse in einen Stapelplatz eingeben**

Bei Auslieferung sind die Lokadressen 0 bis 5 im Lokstapel abgelegt. Wenn Sie eine andere Adresse in einen der 6 Stapelplätze eingeben wollen, blättern Sie durch den Stapel bis zur Anzeige einer Adresse, die Sie überschreiben wollen.

# **Beispiel 1: Eingabe einer 2-steligen Lokadresse**

Im folgenden Beispiel wird die Adresse "03" im Lokstapel in "46" geändert. Die Lok mit der Adresse 3 fährt mit der letzten Einstellung weiter über die Anlage.

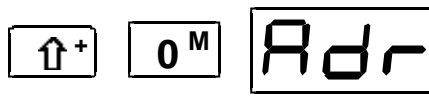

Gehen Sie in das Menü "Eine neue Lokadresse in den Lokstapel eingeben"

Bestätigen Sie die Auswahl mit der A-Taste.

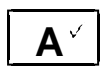

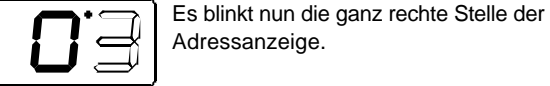

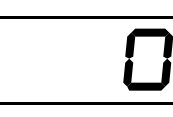

Adressanzeige. Ändern Sie den Wert dieser Stelle, indem

Sie den Drehknopf nach rechts (Wert wird größer) oder nach links (Wert wird kleiner) drehen. Im Beispiel wird der Wert auf 6 geändert

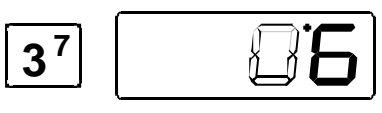

Wählen Sie die nächste Stelle aus, hierbei wird der Wert 6 in der vierten Stelle übernommen. Nun blinkt die dritte Stelle von links.

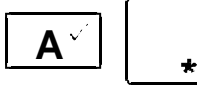

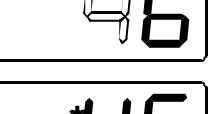

Drehen Sie den Drehknopf bis der gewünschte Wert zu sehen ist und schließen Sie die Eingabe mit der A-Taste ab.

Passen Sie nun die Position des Drehknopfes und des Richtungsschalters wie weiter oben beschrieben an.

# **Beispiel 2: Eingabe einer 4-stelligen Lokadresse**

In diesem Beispiel wird die Adresse 46 im Lokstapel durch die Adresse 1234 ersetzt.

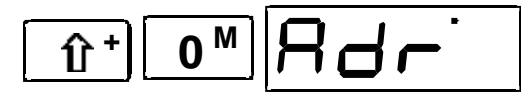

Gehen Sie in das Menü " Eine neue Lokadresse in den Lokstapel eingeben"

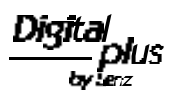

Bestätigen Sie die Auswahl mit der A-Taste.

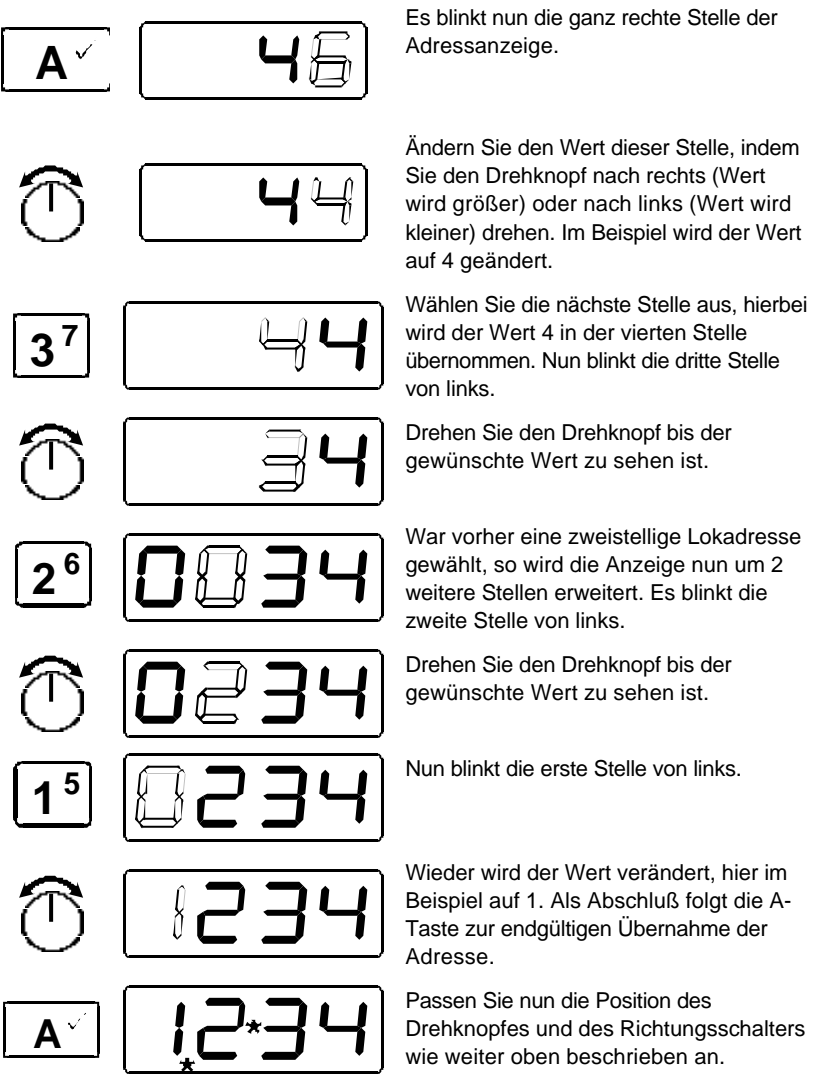

Bis zu dem Punkt, an dem Sie die A-Taste wieder drücken, können Sie beliebig oft zwischen den einzelnen Stellen hin- und herschalten, bis die gewünschte Adresse korrekt eingestellt ist.

Tipp:

Sie brauchen nicht alle 4 Stellen der Anzeige zu verändern. Wenn bestimmte Stellen bereits den richtigen Wert haben, so können Sie dies so belassen und gleich zur nächsten Stelle wechseln.

Beispiel:

Sie wollen die Adresse 1234 zu 1334 ändern. Hier müssen Sie nur mit der Taste '2' diese Stelle auswählen und deren Wert ändern. Schließen Sie mit der Taste 'A' den Vorgang ab.

# **8 Lokempfängerfunktionen ein- und ausschalten**

Der LH200 kann bis zu 9 Funktionen in Lokempfängern ansprechen. Die Funktionen 0 bis 4 können über nur einen Tastendruck ein- bzw. ausgeschaltet werden.

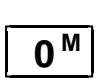

schaltet die Funktion 0 (in der Regel die

fahrtrichtungsabhängige Stirnbeleuchtung) ein oder aus.

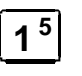

**5** Schaltet die Funktion 1 ein oder aus

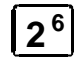

**6** schaltet die Funktion 2 ein oder **3** 

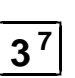

schaltet die Funktion 3 ein oder aus

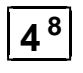

**8** schaltet die Funktion 4 ein oder aus

Für die Funktionen 5 bis 8 benötigen Sie 2 Tastendrücke.

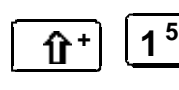

schaltet die Funktion 5 ein oder aus

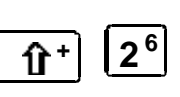

schaltet die Funktion 6 ein oder aus

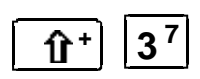

schaltet die Funktion 7 ein oder aus

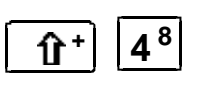

schaltet die Funktion 8 ein oder aus

Von diesen Funktionen können Sie natürlich nur Gebrauch machen, wenn der in die Lok eingebaute Decoder über entsprechende Funktionsausgänge verfügt und diese auch an Funktionen in der Lok (Beleuchtung, Rauchgenerator, Kupplung usw.) angeschlossen sind.

### **9 Anzeigen und Ändern des Fahrstufenmodus**

In diesem Abschnitt erfahren Sie:

- was Fahrstufen sind
- welche Fahrstufen Ihnen zur Verfügung stehen
- wie Sie die Fahrstufen einzelnen Lokadressen zuordnen können

Der Bereich vom Stillstand bis zur maximalen Geschwindigkeit eines Fahrzeuges ist in Fahrstufen aufgeteilt. Je feiner diese Aufteilung ist, um so mehr Stufen sind vorhanden. Wir nennen eine Aufteilung "Fahrstufenmodus".

Das SET02 unterstützt 3 verschiedene Fahrstufenmodi: 14, 28 und 128 Fahrstufen.

Blättern Sie durch den Lokstapel zu der Adresse, deren Fahrstufenmodus Sie anzeigen oder verändern wollen. Bringen Sie den Drehknopf in den linken Anschlag (Fahrstufe 0). Gehen Sie dann in das Menü "Fahrstufenmodus anzeigen/ändern". Im folgenden Beispiel wird der Fahrstufenmodus von 14 auf 128 Fahrstufen geändert.

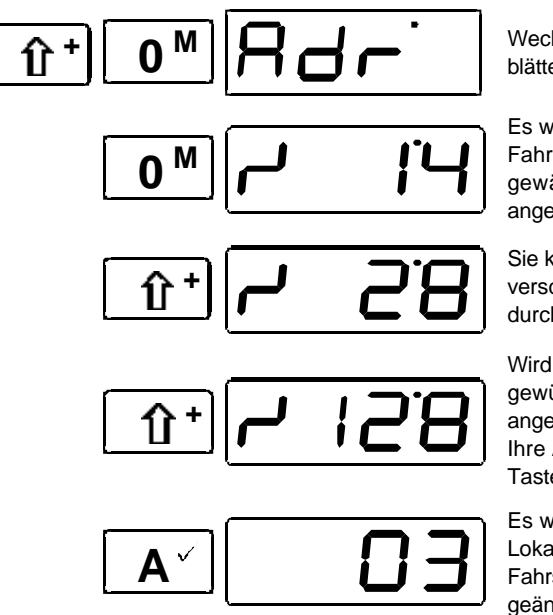

**M** Wechseln in das Menü, und blättern Sie mit der "0<sup>M</sup>" Taste.

Es wird nun der aktuelle Fahrstufenmodus zur zuvor gewählten Adresse angezeigt.

Sie können nun durch die verschiedenen Modi durchblättern.

Wird der von Ihnen gewünschte Modus angezeigt, so bestätigen Sie Ihre Auswahl mit der "A"- Taste.

Es wird nun wieder die Lokadresse angezeigt, deren Fahrstufenmodus Sie geändert haben.

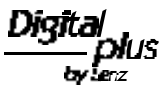

## **Wichtige Hinweise:**

Ist die Fahrstufe der Lok nicht 0 (Drehknopf nicht am linken Anschlag), so können Sie den gegenwärtig eingestellten Fahrstufenmodus anzeigen, aber nicht ändern.

Sie müssen dafür sorgen, daß der Lokdecoder den eingestellten Fahrstufenmodus auch "versteht". Für Digital plus Decoder gilt folgender Zusammenhang:

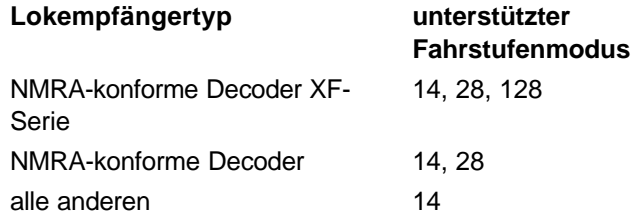

Bei Unsicherheiten sehen Sie bitte in der Betriebsanleitung des betreffenden Decoders nach. NMRA-konforme Decoder erkennen Sie an folgenden Symbolen auf der Titelseite der Betriebsanleitungen:

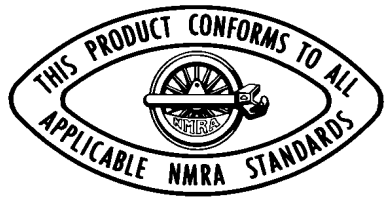

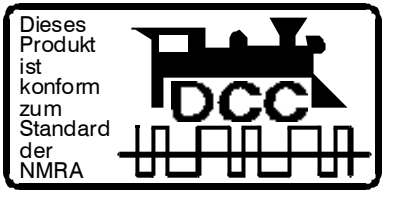

Der diesem SET02 beiliegende Decoder ist ein NMRA-konformer Decoder der XF-Serie.

### **10 Programmieren während des Betriebes - PoM**

In diesem Abschnitt erfahren Sie:

- was "Programmieren" bei *Digital plus by Lenz ®* eigentlich ist
- welche Eigenschaften durch Programmieren verändert werden können
- wie Sie beim Programmieren vorgehen

#### **10.1 Was ist Programmieren und wozu dient es?**

Wie schon im Abschnitt "Programmieren von Decodereigenschaften" erläutert, verstehen wir unter Programmieren das Verändern der Eigenschaften von Decodern. Programmieren während des Betriebes ist interessant für Lokdecoder, denn PoM erfolgt während des Betriebes, auf dem normalen "Fahr"-Gleis.

Für jede der Eigenschaften gibt es innerhalb des Decoders einen Speicherplatz, in den eine Zahl abgelegt wird. Diese Speicherplätze sind vergleichbar mit Karten in einem Karteikasten. In jedem Decoder befindet sich ein solcher "Karteikasten". Auf jeder der "Karten" ist eine Eigenschaft des Lokempfängers aufgeschrieben, zum Beispiel auf der "Karte" Nummer 1 die Lokadresse, auf der "Karte" Nummer 3 die Anfahrverzögerung. Also für jede Eigenschaft des Decoders eine Karte. Je nach Anzahl der in diesem Decoder verfügbaren Eigenschaften ist der "Karteikasten" mal größer, mal etwas kleiner. Auf jeder "Karte" steht ein Zahlenwert, der generelle Wertebereich einer solchen Karte ist 0 bis 255.

Da Sie diesen Zahlenwert auf diesen Karteikarten (in diesen Speicherplätzen) immer wieder verändern können, werden sie auch als Variable bezeichnet. Mit diesen Variablen werden Eigenschaften bestimmt, *konfiguriert*, und so entstand (in der USA) der Begriff "**Configuration Variable**", abgekürzt **CV.** Ab jetzt sprechen wir nicht mehr von Karteikarten, sondern verwenden wieder den korrekten Begriff der CV. Mit Hilfe der CVs werden also die Eigenschaften oder das Verhalten eines Decoders beschrieben.

Welche CV welche Eigenschaft enthält ist genormt. CV1 zum Beispiel ist immer die Adresse der Lok, CV3 immer die Anfahr- und CV4 immer die Bremsverzögerung. Welche CV es gibt und welche Eigenschaften damit einstellbar sind, erfahren Sie aus den Unterlagen zu den *Digital plus by Lenz* ® Lokdecodern oder aus der "Information *Digital plus by Lenz* ® Lokempfänger, die Sie über Ihren Fachhandel

oder gegen Voreinsendung eines frankierten Briefumschlages (Format C5) bei der Lenz Elektronik GmbH beziehen können.

Ob immer alle möglichen Zahlen aus dem Wertebereich 0 bis 255 erlaubt sind, hängt von der Eigenschaft ab. Für die Eigenschaft "Basisadresse", CV1, ist der Wertebereich von 1 bis 99 zugelassen. Für die CV53 (Dimmen der Funktionsausgänge) ist dagegen der volle Wertebereich von 0 bis 255 erlaubt.

Außerdem gibt es "Karten", auf denen der eingetragene Zahlenwert in einer anderen Schreibweise dargestellt wird um den Umgang damit zu erleichtern. Diese andere Schreibweise nennen wir **binäre Darstellung**. Hier wird der Zahlenwert nicht mit den Ziffern 0,1,2,3,4,5,6,7,8,9 dargestellt, sondern nur mit den Ziffern 0 und 1.

Einfacher ist es, Sie stellen sich in den betreffenden CVs 8 Schalter vor, die ein- oder ausgeschaltet werden können. Diese Schalter nennen wir "Bits". Ist der Schalter eingeschaltet, so sagen wir "das Bit ist gesetzt" oder " das Bit ist 1", ist der Schalter ausgeschaltet, so sagen wir "das Bit ist gelöscht" oder " das Bit ist 0".

Beispiel: binäre Darstellung der CV29

In dieser CV werden verschiedene Einstellungen gespeichert. Ob eine bestimmte Einstellung ein- oder ausgeschaltet ist, bestimmt einer der 8 Schalter (Bits):

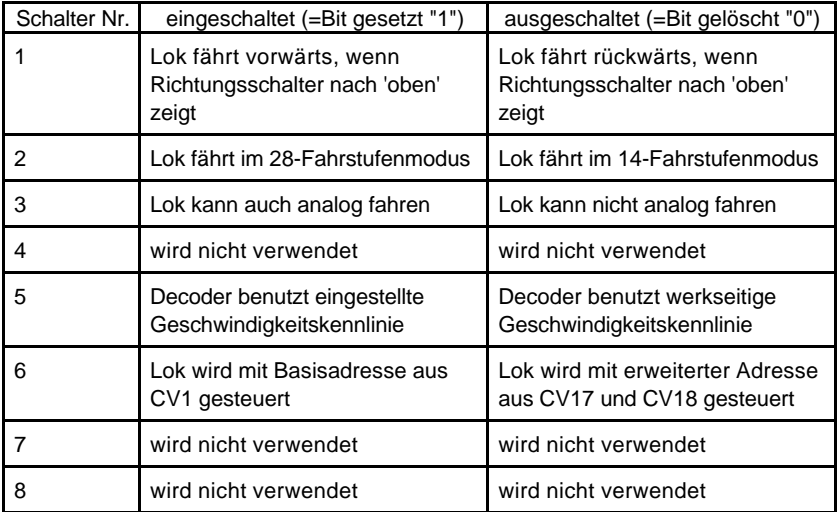

Um in einer bestimmten Lok die Eigenschaften mittels PoM zu ändern, muss die Adresse dieser Lok bekannt sein, alle Programmierbefehle gehen von der Lokadresse aus. Die Zentrale sendet also einen Befehl in der Art: "Lok Nummer 132 speichere eine Anfahrverzögerung von 10!" Dieser Befehl wird nur von der Lok mit der Adresse 132 ausgeführt und von keiner anderen. Ist die Adresse nicht bekannt oder wollen Sie die Adresse einer Lok ändern, so verwenden Sie das Verfahren "Programmieren auf dem Programmiergleis" ab Seite 32.

### **10.2 Welche Eigenschaften können mit PoM verändert werden?**

Alle in einem Lokdecoder vorhandenen CVs können mit PoM verändert werden, Ausnahme sind nur die Basisadresse in CV1 und die erweiterte Adresse in CV17 und CV18. Gehen Sie aus diesem Grund sorgfältig vor, da bei versehentlicher Programmierung der falschen CV die Lokomotive hinterher möglicherweise nicht mehr fährt! Im praktischen Betrieb werden Sie vermutlich die CVs für die Anfahr- und Bremsverzögerung am häufigsten verändern.

### **10.3 Welche Lokdecoder können mit PoM in ihren Eigenschaften verändert werden?**

Alle Digital plus Lokdecoder ab der XF- und XS-Serie beherrschen PoM. Wenn Sie Lokdecoder anderer Hersteller einsetzen, schauen Sie bitte in deren Unterlagen nach, ob diese Decoder PoM beherrschen.

Lokdecoder, die PoM nicht beherrschen, programmieren Sie auf einem speziellen Programmiergleis, lesen Sie hierzu Abschnitt "Programmieren auf dem Programmiergleis" ab Seite 32.

### **10.4 Programmieren eines Zahlenwertes in eine CV schrittweises vorgehen:**

Im folgenden Beispiel werden wir die Anfahrverzögerung der Lok mit der Adresse 3 mittels PoM verändern.

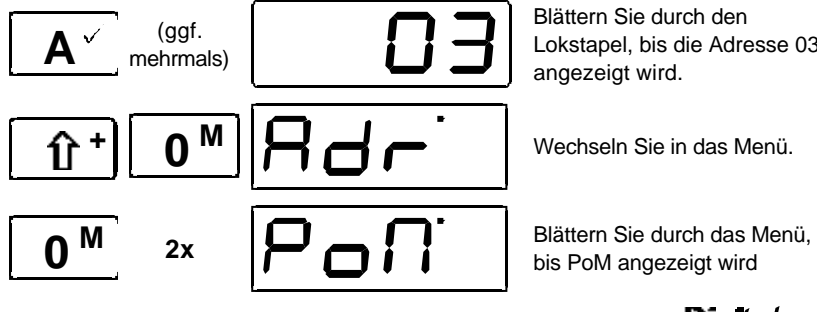

Blättern Sie durch den Lokstapel, bis die Adresse 03 angezeigt wird.

bis PoM angezeigt wird

Bestätigen Sie die Auswahl mit der A-Taste.

$$
\boxed{\mathbf{A}^{\vee} \subset \mathbf{O}\,\mathbf{O}^{\vee}}
$$

Ganz links wird "C" angezeigt. Dies soll Sie darauf hinweisen, daß Sie nun die Nummer der CV eingeben müssen, die Sie verändern wollen. Es blinkt nun die ganz rechte Stelle der Adressanzeige.

Ändern Sie den Wert dieser Stelle, indem Sie den Drehknopf nach rechts (Wert wird größer) oder nach links (Wert wird kleiner) drehen. Im Beispiel wird der Wert auf 3 geändert. In CV3 ist die Anfahrverzögerung abgelegt

Sie haben nun die zu ändernde CV festgelegt und werden aufgefordert, den gewünschten Wert einzugeben, es blinkt die rechte Stelle

Im folgenden Beispiel soll der Wert 10 für die Anfahrverzögerung eingestellt werden.

Wählen Sie die nächste Stelle aus, hierbei wird der Wert 0 in der vierten Stelle übernommen. Nun blinkt die zweite Stelle von rechts.

Drehen Sie den Drehknopf bis der gewünschte Wert (hier 1) zu sehen ist.

Mit Druck auf die A-Taste wird die Programmierung ausgeführt. Es wird wieder die gewählte CV angezeigt.

Während Sie in der Auswahl der CV sind, können Sie jederzeit mit der "Shift"-Taste den CV-Wert um eins erhöhen.

Dieses "Weiterzählen" der CV ist besonders praktisch, wenn Sie mehrere CV in Folge ändern wollen, z.B. beim Programmieren einer Geschwindigkeitskennlinie.

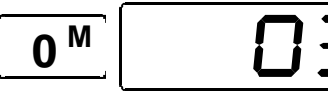

Wollen Sie keine weiteren CV mehr verändern, so drücken Sie die Taste "0<sup>M</sup>" so oft, bis die Lokadresse wieder angezeigt wird.

**3 7**

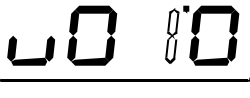

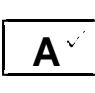

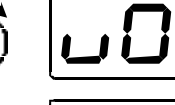

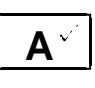

**+**

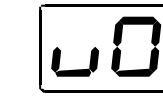

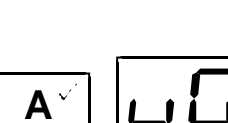

### **10.5 Setzen und löschen von Bits mittels PoM - schrittweises vorgehen**

Im folgenden Beispiel werden wir das Bit 2 in der Lok mit der Adresse 3 mittels PoM verändern.

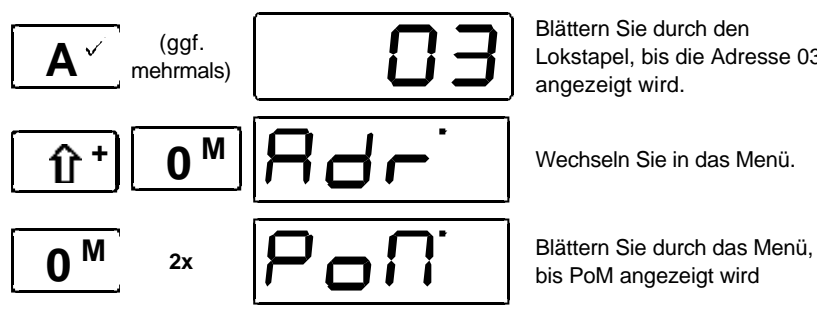

Blättern Sie durch den Lokstapel, bis die Adresse 03 angezeigt wird.

bis PoM angezeigt wird

Bestätigen Sie die Auswahl mit der A-Taste.

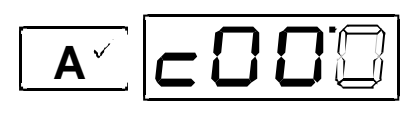

Ganz links wird "C" angezeigt. Sie müssen nun die Nummer der CV eingeben , die Sie verändern wollen. Es blinkt nun die ganz rechte Stelle der Adressanzeige.

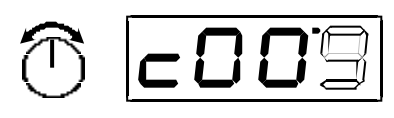

Ändern Sie den Wert dieser Stelle, indem Sie den Drehknopf nach rechts (Wert wird größer) oder nach links (Wert wird kleiner) drehen. Im Beispiel wird der Wert auf 9 geändert.

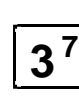

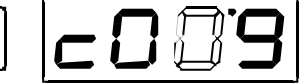

Wählen Sie die zweite Stelle von rechts aus.

Ändern Sie den Wert dieser Stelle, indem Sie den Drehknopf nach rechts oder nach

**A**

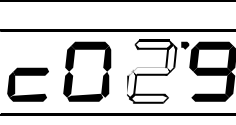

**+**

links drehen. Im Beispiel wird der Wert auf 2 geändert. Sie haben nun die zu ändernde CV

festgelegt und werden aufgefordert, den gewünschten Wert einzugeben, es blinkt die rechte Stelle

Die blinkende '0' zeigt Ihnen an, dass Sie das zu ändernde Bit auswählen müssen.

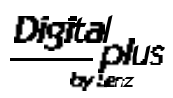

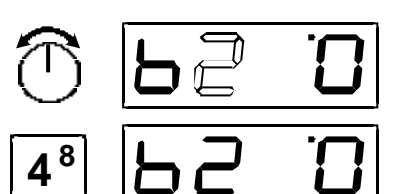

Drehen Sie den Drehknopf, bis die Zahl 2 zu sehen ist.

Mit der Taste 4 können Sie nun zwischen "Bit ist gelöscht (Anzeige ganz rechts ist '0')"

oder "Bit ist gesetzt (Anzeige ganz rechts ist '1')" hin- und herschalten. Stellen Sie den gewünschten Zustand ein.

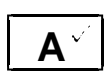

**4 8**

> Mit Druck auf die A-Taste ist die Programmierung abgeschlossen, Bit 2 in der CV29 wurde geändert, es wird die gewählte CV angezeigt.

Nun können Sie weiter verfahren wie oben beim programmieren eines Zahlenwertes.

Wichtiger Hinweis:

Mit PoM können Werte in eine CV nur eingeschrieben, nicht aber ausgelesen werden. Eine Kontrolle über den Erfolg der Programmierung erreichen Sie beim SET02 einfach durch Test auf die tatsächliche Veränderung der Eigenschaft.

# **10.6 Fehlermeldung bei PoM**

Er 10: Der zugelassene Wertebereich ist unter- oder überschritten worden. Beispiel:

Sie haben versucht die CV1 auszuwählen. Die Basisadresse in CV1 darf aber durch PoM nicht verändert werden.

# **11 Mehrfachtraktion (MU)**

In diesem Abschnitt erfahren Sie:

- was eine Mehrfachtraktion ist
- wie sie zusammengestellt und wieder gelöscht wird
- wie Sie die Funktionen der in die Mehrfachtraktion eingefügten Lok schalten können
- wie Mehrfachtraktionen im SET02 organisiert werden

# **11.1 Was ist eine Mehrfachtraktion?**

Bei einer Mehrfachtraktion werden mehrere Lokomotiven mit einer gemeinsamen Adresse, der **Mehrfachtraktionsadresse**, gleichzeitig gesteuert. Beim Zusammenstellen der MU bekommt jede Lok in der MU diese Mehrfachtraktionsadresse mitgeteilt, sie wird vom Lokdecoder zusätzlich zur eigenen Adresse gespeichert. Ab jetzt "hören" die Lokdecoder in der MU nicht mehr auf ihre eigene Adresse, sondern nur noch auf die Mehrfachtraktionsadresse. Aber keine Angst: Die Lokdecoder vergessen Ihre eigene Adresse nicht, diese bleibt weiterhin gespeichert.

Unter der Mehrfachtraktionsadresse wird die MU in Geschwindigkeit und Fahrtrichtung gesteuert. Hat eine Lokomotive, die in eine MU eingefügt ist, schaltbare Funktionen (Licht, Rauchgenerator), so erreichen Sie diese Funktionen nur über die jeweilige Lokadresse.

Beim Auflösen der MU wird die Mehrfachtraktionsadresse wieder im Lokdecoder gelöscht, ab sofort hört die Lok wieder auf ihre eigene Adresse.

### **11.2 Ihre erste Mehrfachtraktion (MU)**

Fahren Sie alle Loks, die Sie in die MU einfügen wollen, an die Stelle Ihrer Anlage, an der Sie beginnen wollen, die MU zu steuern.

Stellen Sie sicher, dass alle Loks in die **selbe Richtung** fahren. Wenn also Ihre MU nach rechts fahren soll, dann muss die Richtung jeder einzelnen Lokomotive ebenfalls so eingestellt sein, dass sie nach rechts fährt. Hierbei kann der Richtungsschalter des LH200 sowohl nach oben oder auch nach unten zeigen.

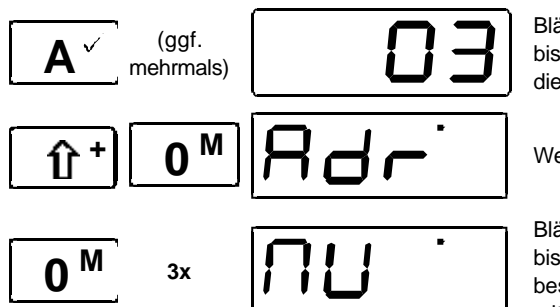

Blättern Sie durch den Stapel bis zur ersten Lok, die Sie in die MU einfügen wollen.

**M** Wechseln Sie in das Menü.

Blättern Sie durch das Menü, bis MU angezeigt wird und bestätigen Sie die Auswahl mit der A-Taste.

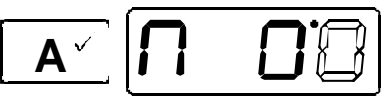

Die Mehrfachtraktionsadresse muß im Bereich zwischen 1 und 99 liegen. Sie werden zur Eingabe der gewünschten Mehrfachtraktionsadresse aufgefordert.

Ändern Sie den Wert dieser Stelle, indem Sie den Drehknopf nach rechts (Wert wird größer) oder nach links (Wert wird kleiner) drehen. Im Beispiel wird der Wert auf 5 geändert.

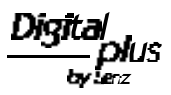

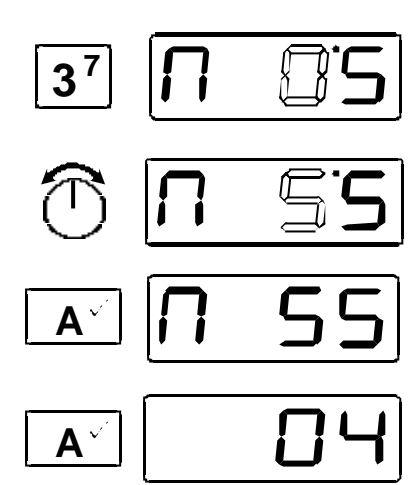

Wählen Sie die nächste Stelle aus, hierbei wird der Wert 0 in der vierten Stelle übernommen. Nun blinkt die zweite Stelle von rechts.

Ändern Sie auch hier mit dem Drehknopf den Wert dieser Stelle

Hiermit ist die Lok mit der Adresse 3 in die Mehrfachtraktion mit der Mehrfachtraktionsadresse 55 eingefügt.

Blättern Sie weiter durch den Stapel zur nächsten Lok, die Sie in die MU einfügen wollen oder geben Sie die Lokadresse ein.

Wechseln Sie wieder in das Menü und wiederholen Sie die Schritte, die Sie zum Einfügen der ersten Lok in die MU bereits getan haben. Die letzte gewählte MU-Adresse wird Ihnen dabei automatisch vorgeschlagen.

Fahren Sie so fort, bis Sie alle vorgesehenen Loks in die MU eingefügt haben.

# **11.3 Voraussetzungen für eine Mehrfachtraktion:**

Mehrfachtraktionen können Sie mit allen NMRA konformen Lokdecodern aus dem Digital plus Programm fahren. **Die Lokempfänger müssen auf Betrieb mit 28 Fahrstufen eingestellt sein**.

# **11.4 Der Mehrfachtraktionsspeicher (MU-Speicher)**

Neben dem Lokstapel gibt es noch den MU-Speicher. In diesem Speicher werden Lokadressen abgelegt, die in eine MU eingefügt sind. 24 Lokadressen passen in diesen MU-Speicher. Diesen Speicher können Sie sehr flexibel aufteilen:

Es können bis zu 12 Mehrfachtraktionen eingerichtet werden. Auf diese können Sie 24 Loks verteilen. Maßgebend für die Anzahl der möglichen Mehrfachtraktionen ist also die Summe der Loks in den einzelnen MUs. Mögliche Zusammenstellungen sind zum Beispiel:

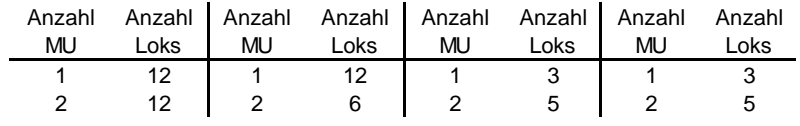

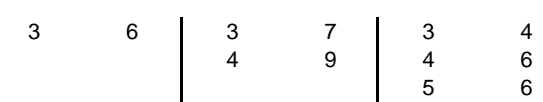

### **11.5 Anzeigen der Loks in der Mehrfachtraktion**

Blättern Sie durch den Lokstapel bis zur Anzeige der MU, oder geben Sie die Adresse der MU in den Lokstapel ein.

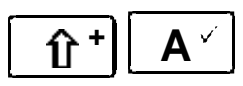

Immer wenn Sie die Adresse der MU in der Anzeige sehen, können Sie mit dieser Tastenfolge durch die Loks in der MU blättern.

Nach der letzten Adresse in der MU wird bei erneutem Drücken dieser Tastenfolge wieder die Mehrfachtraktionsadresse angezeigt.

### **11.6 Schalten von Funktionen in einer Mehrfachtraktion**

Unter der MU-Adresse können Sie die Mehrfachtraktion in Geschwindigkeit und Fahrtrichtung steuern. Die Funktionen, die Sie in den einzelnen Loks der Mehrfachtraktion schalten wollen, erreichen Sie nur über die eigenen Adressen dieser Loks.

Wenn Sie eine Funktion einer Lok in einer MU schalten wollen, so blättern Sie durch den Lokstapel, bis die Mehrfachtraktionsadresse angezeigt wird. Blättern Sie nun mit

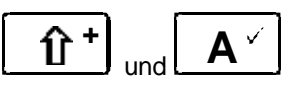

durch die Adressen in der MU, bis die Adresse der Lok gezeigt wird , an der Sie Funktionen schalten wollen. Jetzt können Sie die Funktionen dieser Lok schalten (wie in Abschnitt "Lokempfängerfunktionen ein- und ausschalten" beschrieben).

Danach wird nach Drücken der Taste **A** die nächste Lok im Lokstapel angezeigt.

### **11.7 Löschen einer Lok aus einer Mehrfachtraktion**

Blättern Sie durch den Lokstapel bis zur Anzeige der MU, oder geben Sie die Adresse der MU in den Lokstapel ein.

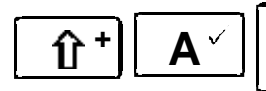

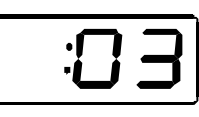

Blättern Sie durch die Anzeige der in der MU eingefügten Lokadressen bis zur Adresse der Lok, die Sie aus der MU löschen wollen

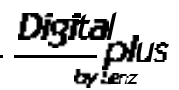

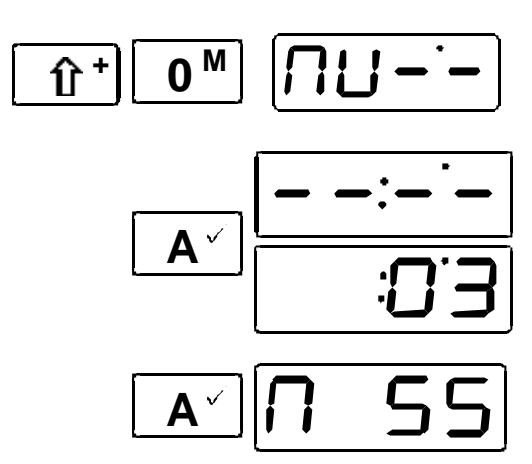

Gehen Sie in das Menü, es wird das Löschen dieser Lok aus der MU angeboten.

Sie sehen abwechselnd die betreffende Lokadresse und 4 waagrechte Balken. Jetzt haben Sie noch die Möglichkeit, das Löschen abzubrechen. Drücken Sie in diesem Fall die Taste "0"

Mit dem zweiten Druck auf die A-Taste löschen Sie die Lok endgültig aus der MU.

Es wird nun wieder die Mehrfachtraktionsadresse angezeigt. Haben Sie die letze Lokadresse aus der MU gelöscht, so wird die nächste Lokadresse im Lokstapel angezeigt.

# **12 Systemeinstellungen**

Unter Systemeinstellungen verstehen wir solche, die nicht nur bestimmte Loks, sondern das gesamte System betreffen. Die Größe des Lokstapels ist z.B. ein solches Systemmerkmal, oder auch die Anzeige der Softwareversion.

Das Einstellen von Systemeigenschaften erfolgt immer in den gleichen Schritten:

$$
\boxed{\hat{\mathbf{u}}^{\mathsf{+}}\mathbf{0}^{\mathsf{M}}}\boxed{\mathbf{H}\mathbf{d}\mathbf{r}}
$$

**M** Wechseln Sie in das Menü.

**Ax C Let C** Blättern Sie durch das Menü, bis "SYS" angezeigt wird

Bestätigen Sie die Auswahl mit der A-Taste.

$$
\boxed{\mathbf{A}^{\vee} \begin{bmatrix} \mathbf{H} & \mathbf{I} \end{bmatrix}}
$$

**0**

Die rechte Ziffer blinkt als Zeichen, daß Sie diesen Zahlenwert verändern können.

Ab hier werden die Zahlenwerte verändert, so wie Sie dies schon von anderen Menüs her kennen. Welche Systemeigenschaft Sie wählen ist jetzt nur noch von der eingestellten Zahl abhängig:

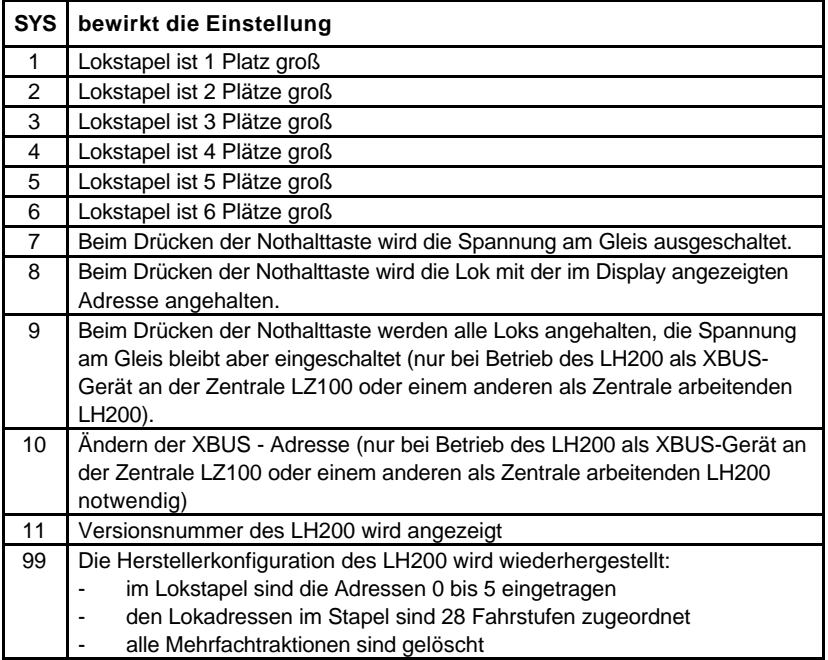

### **13 Programmieren auf dem Programmiergleis**

In diesem Abschnitt erfahren Sie

- etwas über den Unterschied zwischen "Programmieren während des Betriebes" und "Programmieren auf dem Programmiergleis"
- wann Sie diese Programmiermethode benötigen
- wie Sie schrittweise vorgehen müssen.

Wie schon im Abschnitt "Programmieren von Decodereigenschaften" erläutert, verstehen wir unter Programmieren das Verändern der Eigenschaften von Decodern.

### **13.1 Unterschied zwischen "Programmieren während des Betriebes" und "Programmieren auf dem Programmiergleis"**

Beim "Programmieren während des Betriebes" steht die Lok mit dem Decoder irgendwo auf Ihrer Anlage. Um genau diese Lok anzusprechen und von anderen zu unterscheiden, müssen Sie die Adresse der Lok wissen. Beim Programmieren während des Betriebes erhält die Lok einen Befehl, der sich so umschreiben läßt:

"Lok Nummer 1234, schreibe in CV4 den Wert 15!"

Nur die Lok mit der Adresse 1234 wird diesen Befehl ausführen.

Beim Programmieren auf dem Programmiergleis ist es nicht nötig, die Adresse des Empfängers zu wissen. Bei diesem Verfahren erhält der Decoder den Befehl:

"Schreibe in CV4 den Wert 15!"

Jeder Decoder, der diesen Befehl empfängt, wird ihn auch ausführen.

### **13.2 Wann benötigen Sie das Programmieren auf dem Programmiergleis?**

Nicht alle *Digital plus by Lenz ®* Decoder lassen sich während des Betriebes programmieren. Dies sind zum Einen Lokdecoder, die entwickelt wurden bevor diese Eigenschaft durch die Normung der NMRA festgelegt wurde, zum Andern Schaltempfänger, bei denen diese Funktionalität nicht notwendig ist, daß diese Empfänger vor dem Einbau in die Modellbahn konfiguriert werden können.

Für alle diese Empfänger benötigen Sie das Verfahren "Programmieren auf dem Programmiergleis"

### 13.2.1 Was ist ein Programmiergleis?

Damit Sie sicherstellen können, daß nur ein bestimmter Decoder diesen Befehl empfängt, müssen Sie dafür sorgen, daß beim Programmieren auf dem Programmiergleis nur genau dieser eine Decoder auch erreicht wird. Dies geschieht am einfachsten durch ein vom Rest der Anlage elektrisch getrenntes Gleisstück, auf welches nur die Lok gestellt wird, in deren Decoder Eigenschaften geändert werden sollen.

Wenn Sie einen Schaltempfänger programmieren wollen, so ist natürlich kein Gleisstück erforderlich, der Empfänger wird direkt angeschlossen.

### 13.2.2 Wo wird das Programmiergleis angeschlossen?

Der Anschluß des Programmiergleises beim SET02 sind die Klemmen J und K des Verstärkers LV101. In der Praxis gehen Sie also so vor, daß Sie die zwei Drähte, die von den Klemmen J und K des LV101 zu Ihrer Anlage führen vom LV101 trennen, und nur das Programmiergleis anschließen.

### **13.3 "Programmieren auf dem Programmiergleis" - schrittweises Vorgehen**

Ziehen Sie an dem Verstärker LV101, an dem Ihr LH200 angeschlossen ist, die vierpolige Schraubklemme UVJK ab. Hierdurch trennen Sie die Gleise Ihrer Modellbahn vom Verstärker und schalten die Spannungsversorgung aus.

Wenn Sie weitere Verstärker angeschlossen haben, so ziehen Sie zusätzlich auch die Schraubklemmen CDE ab.

Dem SET02 liegt eine zweite 4- polige Schraubklemme bei. Verbinden Sie die J und K Klemmen mit dem Programmiergleis. Dieses Gleis muß elektrisch vom Rest Ihrer Anlage getrennt sein. Wenn Sie einen Schaltempfänger programmieren wollen, so können Sie diesen direkt an die Klemmen J und K anschließen.

Verbinden Sie die U und V zugeordneten Klemmen mit Ihrem Modellbahntransformator.

Drücken Sie die "STOP"-Taste auf dem LH200 und halten Sie diese gedrückt.

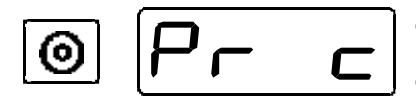

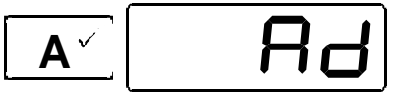

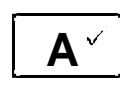

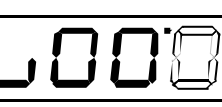

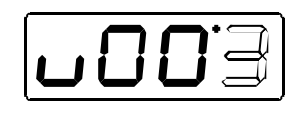

**A**

Stecken Sie nun, während Sie die "STOP"-Taste weiterhin gedrückt halten, die 4-polige Schraubklemme in den LV101 (Sie erreichen das "Programmieren auf dem Programmiergleis" nur, wenn Sie das SET02 bei gedrückter "STOP"-Taste in Betrieb nehmen).

Als erstes erhalten Sie den Vorschlag die Adresse (CV1) einer Lok zu programmieren. Wenn Sie dies wollen, so bestätigen Sie mit der "A"-Taste.

Sie werden jetzt aufgefordert, den Wert, den Sie programmieren wollen, einzugeben.

Die Veränderung des Wertes nehmen Sie so vor wie Sie es aus anderen Menüs bereits kennen. Wenn Sie eine 4-stellige Lokadresse programmieren wollen, so verschwindet beim Druck auf die Taste "1" das kleine ''u" in der Anzeige.

Wenn der gewünschte Wert eingestellt ist, starten Sie die Programmierung mit der "A"-Taste.

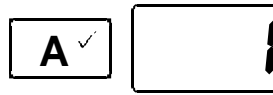

Ein weiterer Druck auf die "A"-Taste zeigt wieder "Ad" an.

Möchten Sie statt der Adresse eine andere Eigenschaft des Lokempfängers programmieren, so drücken Sie bei der Anzeige "Ad" die "Shift"-Taste und wählen Sie eine andere Eigenschaft (eine andere CV) aus. Die restliche Vorgehensweise ist mit der des PoM identisch.

Wenn Ihre Decoder den Programmiermodus "CV" nicht unterstützen, so können Sie diese Decoder im sogenannten "Registermodus" programmieren. Hinweise hierzu im Abschnitt "Technischer Anhang" ab Seite 42.

#### **14 Ausbau des SET02**

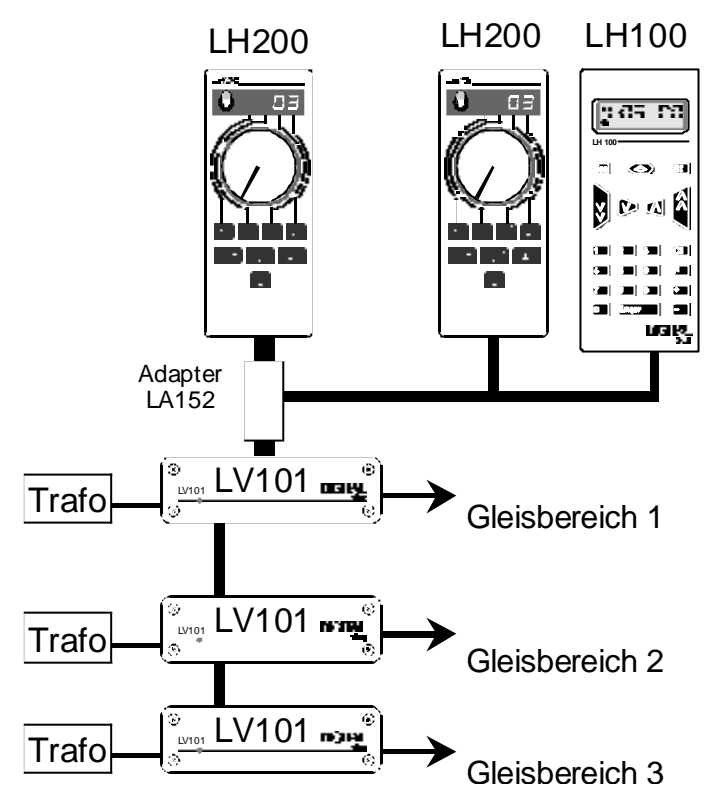

In diesem Abschnitt erfahren Sie

- wie Sie weitere Eingabegeräte (Handregler etc.) an Ihr SET02 anschließen können
- wie Sie einen größeren Leistungsbedarf Ihrer Modellbahn decken
- wie Sie Ihr SET02 mit der Zentrale LZ100 ausbauen, um die Anzahl der gespeicherten Lokdaten zu erhöhen und Rückmeldungen auswerten zu können.

### **14.1 Anschluß weiterer XBUS-Eingabegeräte**

Unter XBUS-Eingabegeräten verstehen wir Handregler, Stellwerk, Interface und Übersetzungsmodul, also alle Geräte, von denen aus die Modellbahn gesteuert wird. Der LH200 ist im SET02 gleichzeitig Eingabegerät und Zentrale, wie schon weiter oben geschrieben. Als Zentrale erzeugt er nicht nur das Gleisformat, sondern er kann auch

Dia

noch Informationen von anderen XBUS-Eingabegeräten auswerten und in Steuerbefehle für Lok- und Weichendecoder umwandeln. Der XBUS selbst ist die Verbindungsleitung zwischen zusätzlichen Eingabegeräten und der Zentrale im LH200.

Damit Sie diese XBUS-Eingabegeräte an den LH200 anschließen können, benötigen Sie den Adapter LA152. Dieser Adapter wird in die Verbindung zwischen LH200 und LV101 eingefügt. An den LA152 schließen Sie, gff. unter Verwendung zusätzlicher Adapter LA150, weitere XBUS-Geräte an. Sie können sich sogar mehrere Ansteckmöglichkeiten an Ihrer Modellbahn selbst installieren.

Über diesen XBUS können nun Informationen zwischen den zusätzlich angeschlossenen Eingabegeräten und der Zentrale im LH200 ausgetauscht werden. Damit die Zentrale im LH200 diese Geräte voneinander unterscheiden und ansprechen kann, muß jedes Gerät eine eigene Nummer, XBUS-Adresse haben.

Es können bis zu 5 weitere XBUS-Geräte an das SET02 angeschlossen werden. Jedes Gerät muß auf eine der folgenden XBUS-Adressen eingestellt werden: 1; 2; 3; 29; 30. Die Adressen 1 bis 3 sind für den Anschluß von weiteren Handreglern LH200 oder LH100 sowie das Stellwerk LW100, die Adressen 29 und 30 sind für den Anschluß von Interface und Übersetzungsmodul vorgesehen.

Stellen Sie also diese Geräte auf diese Adressen ein. Wie das geht, erfahren Sie aus den Betriebsanleitungen der Geräte.

Die Handregler LH100 und LH200, als zusätzliche Geräte am XBUS des SET02 betrieben, dürfen während des Betriebes abgezogen und wieder angesteckt werden. Auf diese Weise erreichen Sie mit diesen Geräten eine große Mobilität. Sie können sich an Ihrer Modellbahnanlage mehrere Anschlußplatten LA150 installieren, so daß Sie Ihr Eingabegerät immer dort einstecken können, wo Sie es gerade brauchen. Hinweise hierzu im Abschnitt "Verdrahtung des XBUS" ab Seite 45.

#### 14.1.1 Hinweise zum Betrieb der XBUS-Geräte

Beim Betrieb von XBUS-Geräten an Ihrem SET02 beachten Sie bitte folgende Hinweise:

zusätzliche Handregler LH200:

- Mehrfachtraktionen können gefahren, aber nicht zusammengestellt oder aufgelöst werden.

- Das Programmieren von Lok- und Weichendecodern ist nicht möglich.

Digit lS. by le z

### Handregler LH100:

- Sie können Weichen und Signale schalten
- Mehrfachtraktionen können gefahren, aber nicht zusammengestellt oder aufgelöst werden.
- Doppeltraktionen können nicht eingerichtet und nicht gefahren werden. Verwenden Sie daher die Mehrfachtraktion, die Sie auf dem LH200 zusammenstellen und dann auf dem LH100 fahren können.
- Das SET02 hat keinen Anschluß für den Rückmeldebus. Rückmeldebausteine können daher nicht abgefragt werden.
- Das Programmieren von Lok- und Weichendecodern ist nicht möglich.

### Stellwerk LW100

Durch Anschluß eines Stellwerks sind Sie in der Lage, bequem Magnetartikel auf Ihrer Modellbahn zu schalten. Auch das Benutzen von Schaltfolgen (dies ist eine Abfolge mehrerer Schaltbefehle, die nacheinander ausgeführt werden) ist möglich. Diese Schaltfolgen können Sie per Tastendruck am LW100 abrufen oder auch an einem angeschlossenen Gleisbildstellpult. Vergleichen Sie hierzu die Informationen zum Stellwerk LW100. Das automatische Abrufen von Schaltfolgen durch Belegtmeldungen ist allerdings mit dem SET02 nicht möglich, da das SET02 keinen Anschluß für den Rückmeldebus hat. Beachten Sie dies bitte bei der Programmierung von Schaltfolgen: Sie dürfen keine Stell- und Auflösebedingungen für Ihre Schaltfolgen eingeben.

### **14.2 Mehr Leistung durch Anschluß weiterer Verstärker**

Wie bei konventionell betriebenen Anlagen auch, ist eine ausreichende Stromversorgung der Anlage die Voraussetzung für eine sichere Funktion des *Digital plus by Lenz®* Systems.

Lokomotiven, Wagenbeleuchtungen, Weichen, Signale, usw. erhalten vom Verstärker ihre "Power" und ihre Steuerinformationen. Benötigen die Verbraucher, die Sie an den LV101 angeschlossen haben, zusammen mehr als 3,0 A, wird die Schutzschaltung des LV101 aktiviert.

Der Stromverbrauch Ihrer Modelleisenbahnanlage setzt sich zusammen aus:

- fahrenden Lokomotiven - je nach Baugröße und angehängter Last 200 mA bis 2000 mA. Rechnen Sie bei der Baugrösse N mit 500mA, für die Baugrösse H0 mit 1000mA und für grössere Spurweiten mit 2000mA pro Lokomotive, so haben Sie meistens noch einige Reserven.

- stehenden Lokomotiven unbeleuchtet 2,5 mA, beleuchtet ca. 50mA ie Birnchen
- beleuchteten Wagen je Birnchen ca. 50 mA

Für einen LV101 darf der Stromverbrauch aller gleichzeitig fahrenden Lokomotiven (zzgl. des Stromverbrauchs für die Beleuchtungen in den Wagen) 3,0 A nicht überschreiten. Ist der Stromverbrauch Ihrer Modellbahn größer und reicht daher die Leistung des LV101 aus dem SET02 zur Versorgung der Anlage allein nicht aus, unterteilen Sie die Anlage in mehrere Versorgungsbereiche. Weitere LV101 versorgen dann diese Bereiche mit jeweils ca. 3,0 A Strom.

Wie viele Verstärker-Transformator-Einheiten Sie benötigen, hängt vom Gesamtstrombedarf Ihrer Modellbahnanlage ab. Rechnen Sie also den Gesamtstrombedarf Ihrer Anlage aus, indem Sie einfach die Summe aus dem Strombedarf der einzelnen Verbraucher bilden. Sie können dazu die oben genannten Richtwerte einsetzen. Teilen Sie den Gesamtstrombedarf durch 3, runden Sie das Ergebnis auf die nächste ganze Zahl auf und erhalten die Zahl der benötigten Verstärker LV101.

Die Steuersignale erhalten die zusätzlichen LV101 von den Klemmen C und D des ersten. Jeder LV101 sollte an einen eigenen Transformator TR100 angeschlossen werden. Die Stromkreise mehrerer LV101 untereinander müssen unbedingt gleiche Polarität haben. Die Klemme J des einen und die Klemme J des nächsten LV101 müssen also an die jeweils gleiche Gleisseite angeschlossen werden. Sonst treten beim Überfahren der Trennstellen Kurzschlüsse auf.

#### 14.2.1 Anschluß eines weiteren LV101

Verbinden Sie die Klemmen C,D und E des ersten LV101 mit den Klemmen C,D und E des nächsten LV101. Versorgen Sie jeden LV101 aus einem eigenen Trafo (unsere Empfehlung: TR100).

### **Wichtig:**

### **Es können maximal drei weitere LV101 angeschlossen werden**

Isolieren Sie am Übergang zwischen den einzelnen Versorgungsbereiche beide Schienen des Gleises und achten Sie auf gleiche Polarität.

Weitere Informationen finden Sie in der Betriebsanleitung der zusätzlichen LV101.

### **14.3 Ausbau mit Zentrale LZ100**

Wenn Sie auf Ihrer Modellbahn

- Rückmeldungen über Weichenstellungen und belegte Gleise realisieren
- über einen größeren Lokspeicher verfügen
- Eigenschaften der Lokempfänger auslesen

wollen, dann bauen Sie Ihr SET02 mit der Zentrale LZ100 aus.

Ab diesem Punkt wird die im LH200 eingebaute Zentrale von ihren Aufgaben entlastet, nun ist die LZ100 des "Herz" Ihrer Modellbahn. Die LZ100 übernimmt die Erzeugung des Gleisformates (der Digitalspannung am Gleis), der Anschluß des LH200 erfolgt nicht mehr direkt am LV101, sondern an der LZ100 wie jedes andere XBUS-Gerät.

Damit ändern sich auch ein Teil der Menüs und Eigenschaften des LH200 Weiterhin benötigen Sie für Ihren LH200 aus dem SET02 ein anderes Kabel, bitte bestellen Sie dies zusammen mit der gesonderten Betriebsanleitung bei Ihrem Fachhändler oder direkt bei Lenz Elektronik GmbH.

Die Eigenschaften des gesamten Systems sind dann bestimmt von der Softwareversion der LZ100. Für die Version 3 gelten folgende Eigenschaften:

- 9999 Digitalloks
- 1 konventionelle Lok
- Betrieb mit 14, 28 und 128 Fahrstufen
- bis zu 9 Funktionen in Lokomotiven schaltbar
- Speicherung der Daten von 200 Lokomotiven
- Mehrfachtraktion:
- Speicherung der Stellung von bis zu 256 Magnetartikel
- schneller, integrierter Rückmeldebus zur Erfassung von Meldungen wie Gleisbelegtzustand und Weichenstellungen
- bis zu 30 Eingabegeräte an den XBUS anschließbar
- gesonderter Anschluß für ein Programmiergleis zum Einschreiben und Auslesen von Decodereigenschaften

# **15 Technischer Anhang**

In diesem Abschnitt finden Sie:

- Informationen über den Lokstapel
- wissenswertes über den im SET02 enthaltenen Verstärker
- Informationen über die Verdrahtung Ihrer Modellbahn
- weitere Hilfen zu Begriffen und Vorgehensweisen

## **15.1 Der Lokstapel**

Der *Lokstapel* dient zur schnellen Auswahl aus einer bestimmten Anzahl von Lokomotiven mit der "A"-Taste.

Vergleichbar ist der Lokstapel mit einem kleinen Karteikasten: Dieser Kasten enthält 6 Karteikarten. Auf jeder dieser Karteikarten ist eine Lokadresse und die Information über Geschwindigkeit und Richtung, sowie den Zustand von Funktionen notiert. Außer den Lokadressen werden im Stapel also auch noch die den Adressen zugeordneten Informationen, also Fahrstufe, Fahrtrichtung und Funktionen gespeichert. Wir nennen diese Informationen Lokdaten.

Mit der "A"-Taste blättern Sie durch diesen Stapel.

Wie weit Sie durch diesen Kartenstapel blättern, können Sie einstellen. So können Sie den LH200 so einstellen, dass Sie nur zwischen den ersten beiden Karteikarten hin- und herwechseln. Oder Sie wollen nur die ersten 4 Karten einsehen. Wie Sie diese Einstellung vornehmen erfahren Sie aus dem Abschnitt "Systemeinstellungen" auf Seite 31.

Bei Auslieferung ist der Stapel so eingestellt, dass Sie durch alle 6 Plätze hindurchblättern können.

Die Daten zu einer Lokadresse, die auf einem zusätzlich angeschlossenen Handregler LH100 aufgerufen ist, werden in einem zusätzlichen Speicher im LH200 aufbewahrt.

Im Zustand der Auslieferung sind im Lokstapel die Adressen 0 bis 5 eingetragen. Die Adresse 0 ist die Adresse, mit der Sie eine konventionelle (analoge) Lok steuern Können.

# **15.2 Meldungen auf dem Display**

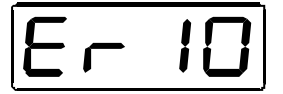

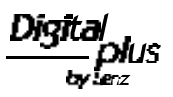

Der LH200 zeigt immer eine Meldung an, wenn Sie irgend etwas getan haben, was zu diesem Zeitpunkt nicht zulässig ist. Um den dann notwendigen Schritt zurück zu gehen, drücken Sie einfach die Taste

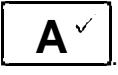

Hier die Liste der möglichen Meldungen:

- Er 10 Sie haben den für die Situation zugelassenen Wertebereich überschritten.
- Er 24: Der MU-Speicher ist voll: Sie haben zu viel Mehrfachtraktionen zusammengestellt oder die Anzahl der Lokadressen, die in den MU maximal vorhanden sein dürfen überschritten.

### **15.3 Der Verstärker LV101**

Im SET02 dient der Verstärker LV101 zur Versorgung der Gleise mit "Power". Er sollte in der Nähe des Anschlußgleises aufgestellt werden, damit die Verbindung zum Gleis so kurz wie möglich ist. Ist der Verstärker in Betrieb, leuchtet die Leuchtdiode auf der Front. Bei einer Überlastung des Verstärkers blinkt die Leuchtdiode. Die Steuerinformationen erhält er vom Handregler LH200 über die Buchse I/O-Port. Ist diese Verbindung nicht hergestellt, so blinkt die Leuchtdiode ebenfalls.

#### Anschluß des Verstärkers:

An die Klemmen U und V wird der Transformator angeschlossen. Für die Baugrößen H0 und kleiner sollte die Ausgangsspannung des Transformators 16 Volt betragen. Damit der Verstärker den vollen Ausgangsstrom von 3A abgeben kann, muß der Trafo ebenfalls mindestens einen Ausgangsstrom von 3A (50VA) liefern können. Wir empfehlen den Trafo TR100 aus dem Digital plus Programm (Best. Nr. 26000). Wenn Sie einen anderen Trafo verwenden wollen, beachten Sie bitte, daß es sich um einen Modellbahntransformator mit 'GS' oder 'CE' Zeichen handeln muß. Andere Transformatoren sind für die Verwendung mit dem LV101 nicht zugelassen.

Die zulässige maximale, effektive Ausgangsspannung der Transformatoren darf 18V Wechsel- oder Gleichspannung nicht überschreiten.

An die Klemmen J und K werden die Gleise Ihrer Modellbahn angeschlossen, wie bereits im Abschnitt "Erste Schritte" erläutert.

Einstellung der Spannung am Gleis:

Der LV101 besitzt eine Möglichkeit zur Einstellung der Höhe der Gleisspannung. Diese Einstellung ist nützlich, wenn Sie z.B. im Bereich der Spur N eine niedrigere Ausgangsspannung wünschen. Sie können einen Bereich zwischen 11,5V und 22V wählen.

Zur Einstellung der Gleisspannung müssen Sie den LV101 öffnen. Auf der Leiterplatte finden Sie ein sogenanntes "Mäuseklavier". Je nach Stellung der 4 Schalter auf diesem "Mäuseklavier" ergibt sich eine unterschiedliche Ausgangsspannung an den Klemmen J und K. Die für eine bestimmte Spannung erforderlichen Schalterstellungen finden Sie auf der Leiterplatte des LV101 aufgedruckt.

Damit die gewünschte Ausgangsspannung auch erreicht wird, müssen Sie einen Transformator verwenden, dessen Ausgangsspannung so hoch ist wie die gewünschte Gleisspannung. Aber übertreiben Sie es auch nicht: Die Trafospannung sollte der gewünschten Gleisspannung möglichst angepaßt sein. Eine zu hohe Trafospannung erzeugt nur unnötige Verlustwärme im Verstärker, dies führt zu frühzeitigem Abschalten bevor der maximale Ausgangsstrom erreicht ist.

### **15.4 Hinweise zur Verdrahtung der Modellbahn**

Verwenden Sie zum Anschluß der Gleise nur Kabel mit ausreichendem Querschnitt und verdrillen Sie diese Kabel. Außerdem sollte der Verstärker immer möglichst nahe an der Ersten Einspeisung aufgestellt werden.

Bei ausgedehnten Fahrstrecken benötigen Sie in regelmäßigen Abständen zusätzliche Fahrstromeinspeisungen. Hier können Sie folgende Faustregel anwenden:

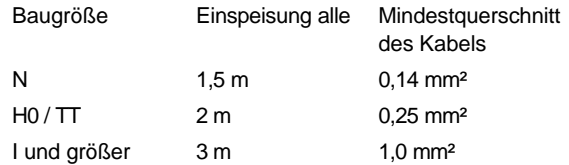

Es darf kein Kondensator zur Funkentstörung in der Gleisanlage eingebaut sein. Dieser Kondensator ist nur beim konventionellen Betrieb für die Funkentstörung notwendig. Beim *Digital plus by Lenz®* System verfälscht er jedoch das Datenformat und die einwandfreie Datenübertragung wird beeinträchtigt.

# **Wichtig:**

Ein gemischter Digitalbetrieb über Ober- und Unterleitung ist nicht zulässig. Steht die Lokomotive bei dieser Betriebsart in der falschen Richtung auf dem Gleis (dies kann z.B. nach Durchfahren einer Kehrschleife der Fall sein), kann der eingebaute Lokempfänger durch Überspannung zerstört werden! Wir empfehlen den Betrieb mit Stromabnahme durch Unterleitung (Radkontakte), da die Kontaktsicherheit (und damit die Übertragung der Digitalsignale zum Lokempfänger) wesentlich sicherer ist als bei Oberleitung.

Die Erwärmung des Verstärkers im Betrieb ist normal. Sorgen Sie für eine ausreichende Luftzirkulation um den Verstärker, damit die interne Schutzschaltung nicht bereits im normalen Betrieb anspricht.

### **Lassen Sie Ihre Modellbahnanlage nie unbeaufsichtigt in Betrieb! Bei einem unbemerkt auftretenden Kurzschluss besteht durch die Erwärmung Brandgefahr!**

### **15.5 Gemischter Betrieb: konventionell und digital**

Konventionelle und digitale Stromkreise müssen Sie immer konsequent voneinander trennen, indem Sie z. B. Unterbrechergleise oder Isolierschienenverbinder zwischen digitalen und Gleichstrom-Fahrbereichen einbauen.

Um zu verhindern, daß beim Überfahren der Trennstelle der normale Gleichstrom den Digitalbetrieb beeinflußt und umgekehrt, setzen Sie das Trennmodul LT100 ein. Überbrückt ein Fahrzeug die Trennstelle zwischen beiden Systemen, dann unterbricht das Trennmodul sofort die konventionelle Stromversorgung.

Ausführliche Informationen zum Einsatz des Trennmoduls finden Sie in der Betriebsanleitung zu dieser Komponente. Sie können diese Information gegen einen frankierten Rückumschlag bei der Lenz Elektronik GmbH anfordern.

# **15.6 Verdrahtung des XBUS**

Zur einfachen Verdrahtung des XBUS gibt es die Anschlußplatte LA150.

Benutzen Sie die Klemmen L,M,A und B am Adapter LA152 und verbinden Sie diese mit den gleichnamigen Klemmen der Anschlußplatte LA150. Über die Kabel an den Klemmen A und B tauschen die Geräte Informationen mit der Zentrale aus. Über die Kabel an den Klemmen L (plus) und M (minus) werden die Geräte mit Strom versorgt.

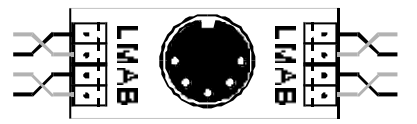

Anschlußplatte LA150 (Art. Nr. 21150)

Von diesen Klemmen verlegen Sie die Kabel zu den Anschlußplatten (siehe Abb. 7, Katalog-Nr. 21150). Sie können die Kabel auch selbst an DIN-Buchsen anlöten. Diese Buchsen sind z.B. in Elektronik-Shops erhältlich. Die Belegung der fünfpoligen DIN-Buchse zeigt die folgende Abbildung:

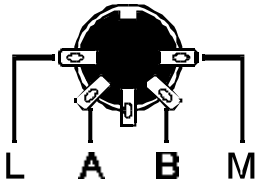

**Achten Sie darauf, daß Sie nicht versehentlich die Kabel an den Klemmen L und M vertauschen, ein Defekt an den angeschlossenen Eingabegeräten kann die Folge sein.**

Das XBUS-Kabel muß so verlegt werden, daß sich an der Zentrale der Anfangspunkt und irgendwo an Ihrer Anlage der Endpunkt des Kabels befindet. (Stichleitung von der Zentrale zum letzten Anschluß). Zwischen diese beiden Punkte dürfen Sie an jeder beliebigen Stelle Anschlussplatten oder andere DIN-Buchsen einfügen. Nicht zulässig ist eine Verlegung in Sternform oder als geschlossene Schleife.

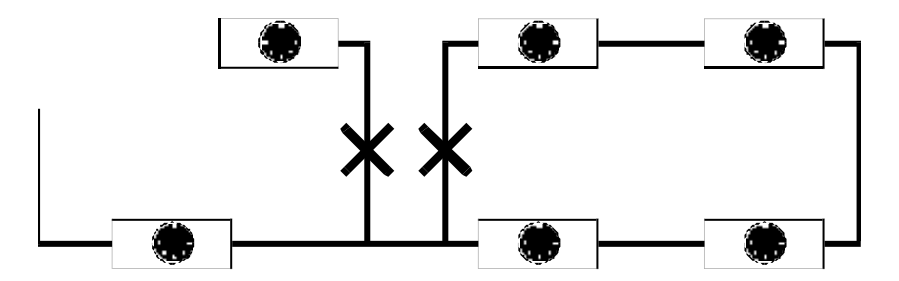

Die Enden der Datenleitungen A und B müssen Sie mit dem Widerstand verbinden, der dem Adapter LA152 beiliegt (Im Fachjargon: "abschließen"). Der Widerstand hat einen Wert von 120 Ohm.

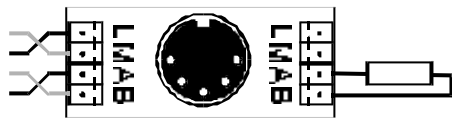

Der Abschluß des XBUS mit einem Widerstand

# **Welches Kabel muß für den XBUS verwendet werden?**

Alle Kabel sollten einen Querschnitt von mindestens 0,25 mm² haben. Sie müssen unbedingt darauf achten, daß die Kabel, die Sie an die Klemmen A und B angeschlossen haben, miteinander verdrillt werden. In der Praxis bewährt hat sich sogenannter "Klingeldraht". Dieser ist für wenig Geld erhältlich, ausreichend verdrillt und in verschiedenen Farben verfügbar.

# **Wie lang darf der XBUS sein?**

Die maximale Länge des XBUS ist aus physikalischen Gründen abhängig von den verwendeten Kabeln. Wenn Sie 2-adriges, verdrilltes Kabel mit den oben genannten Eigenschaften einsetzen, können Sie problemlos eine Länge von bis zu 1 km überbrücken.

### **15.7 Programmieren im "Register-Modus"**

Ältere *Digital plus by Lenz®* Decoder (Serien, die vor 1996 produziert wurden) und einige Fremdfabrikate unterstützen das Programmieren mit Angabe der CV nicht. Diese Decoder werden mit Angabe des "Register" programmiert. Auch diese Methode ist mit dem SET02 möglich.

Gehen Sie zunächst vor wie im Abschnitt "Programmieren auf dem Programmiergleis" beschrieben und trennen Sie das SET02 von der Stromversorgung.

Drücken Sie die "STOP"-Taste auf dem LH200 und halten Sie diese gedrückt.

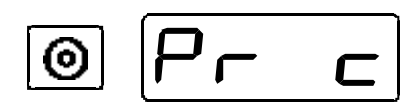

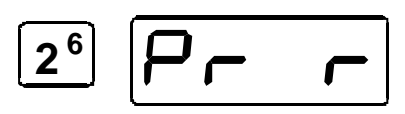

Stecken Sie nun, während Sie die "STOP"-Taste weiterhin gedrückt halten, die 4-polige Schraubklemme in den LV101 (Sie erreichen das "Programmieren auf dem Programmiergleis" nur, wenn Sie das SET02 bei gedrückter "STOP"-Taste in Betrieb nehmen).

Durch Auswahl der Taste 2 gelangen Sie nun in den Modus "Programmieren mit Registerangabe.

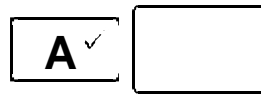

Als ersten wird Ihnen das Programmieren der Adresse (Register 1) angeboten.

Mit erneutem Drücken der A-Taste kommen Sie zur Eingabe des Wertes. Das Vorgehen bei der Werteingabe ist identisch mit dem im Abschnitt "Programmieren auf dem Programmiergleis" beschriebenen Verfahren.

Erlaubt ist der Wertebereich von 1 bis 99.

Wollen Sie nicht Register 1, sondern ein anderes Register programmieren, so drücken Sie

$$
\boxed{\mathbf{5} \cdot \mathbf{r}}
$$

Nun können Sie mit der "Shift"-Taste weiterblättern oder die Nummer mit dem Drehknopf bestimmen. Ihre Auswahl bestätigen Sie dann wieder mit der A-Taste und gelangen zur Werteingabe.

Den Programmiermodus können Sie jederzeit mit der Taste

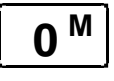

abbrechen (ggf. 2x drücken). Sie sehen dann wieder eine Lokadresse in der Anzeige.

# **15.8 Bits und Bytes - Umrechnungshilfe**

# **Setzen und Löschen von Bits in einer CV**

In vielen CV in den Decodern wird nicht mit Zahlenwerten gearbeitet, sondern mit einzelnen Bits. Wenn Sie einen Decoder programmieren wollen, der das bitweise Ändern von CVs nicht unterstützt, müssen Sie, je nachdem welche Bits in den CV gesetzt oder gelöscht sein sollen, den zugehörigen Dezimalwert einprogrammieren. Stellt sich also die Frage

*Welche Dezimalzahl muß ich eingeben, damit welche Bits gesetzt oder gelöscht sind?*

Jedes gesetzte Bit repräsentiert eine Zahl, eine Wertigkeit. Schreiben Sie einfach die Wertigkeit aller Bits, die in einer CV gesetzt sein sollen, untereinander und addieren Sie diese Wertigkeiten. Hierbei gilt folgende Tabelle:

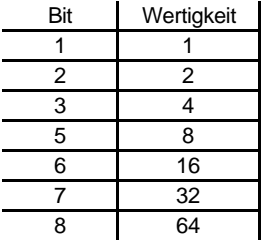

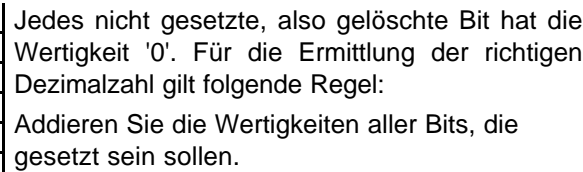

Beispiel:

Bit 1 und Bit 5 sollen gesetzt, alle anderen Bits gelöscht sein. Es werden also die Wertigkeiten der beiden gesetzten Bits addiert:

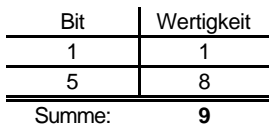

Der Dezimalwert, den Sie in die CV einprogrammieren müssen, ist also '9'.

#### **15.9 Glossar**

Die wichtigsten Begriffe im *Digital plus by Lenz®* System:

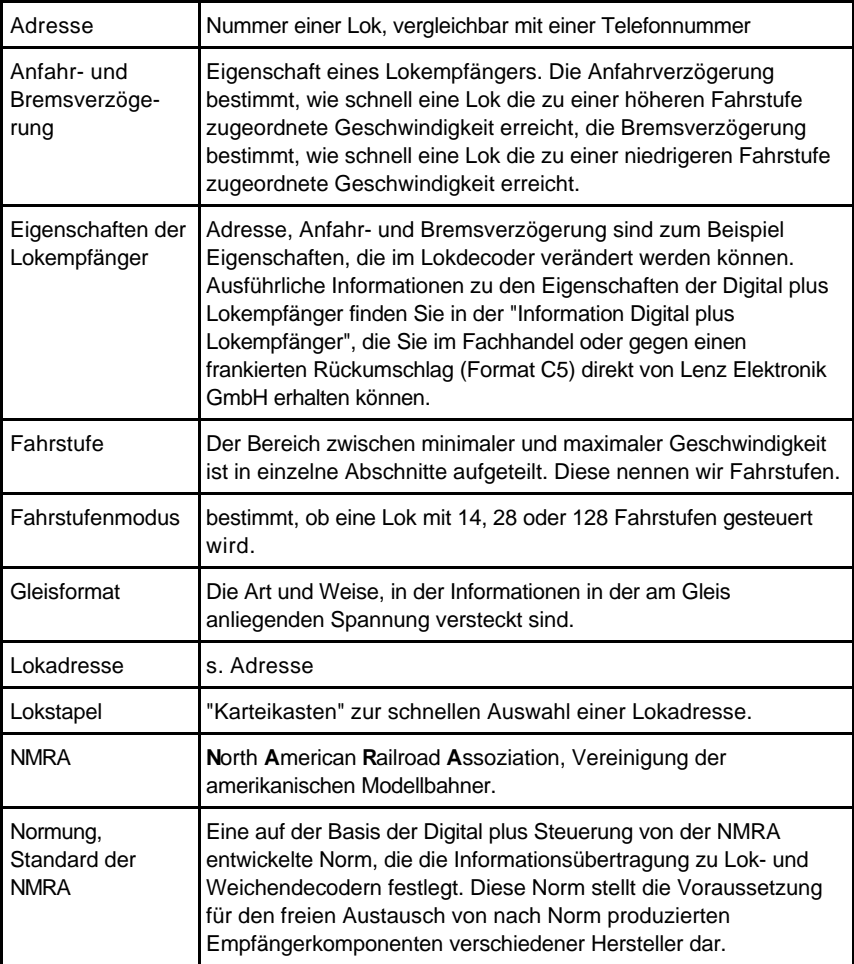

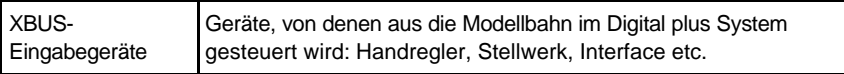

# **16 Hilfe bei Störungen**

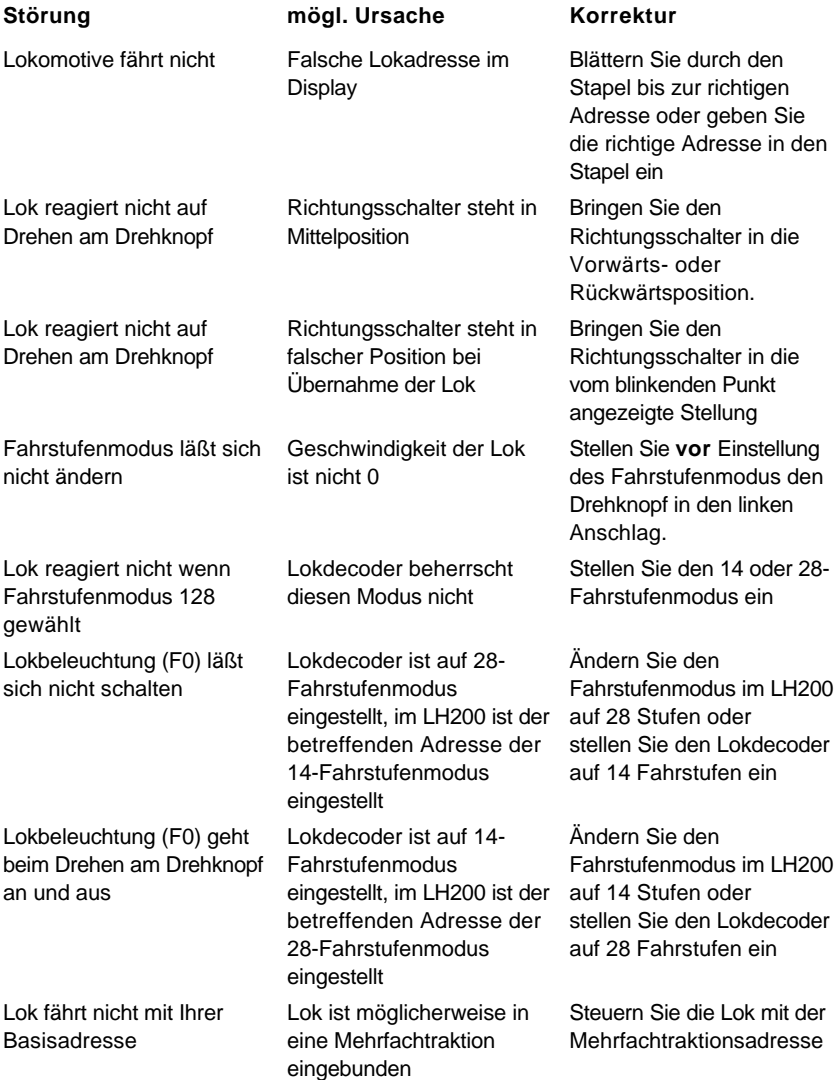

**Digit** IS by le z

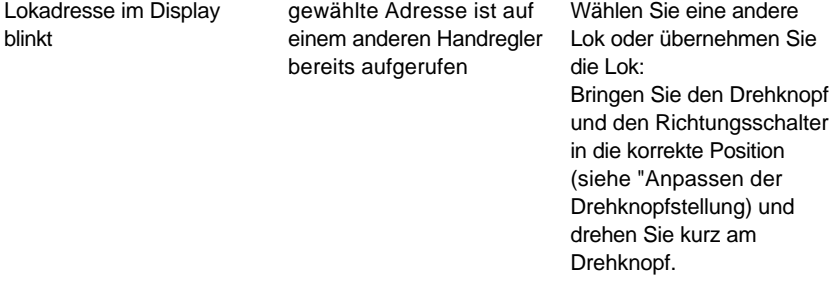

Nicht geeignet für Kinder unter 3 Jahren wegen verschluckbarer Kleinteile. Bei unsachgemäßem Gebrauch besteht Verletzungsgefahr durch funktionsbedingte Kanten und Spitzen! Nur für trockene Räume. Irrtum sowie Änderung aufgrund des technischen Fortschrittes, der Produktpflege oder anderer Herstellungsmethoden bleiben vorbehalten. Jede Haftung für Schäden und Folgeschäden durch nicht bestimmungsgemäßen Gebrauch, Nichtbeachtung dieser Gebrauchsanweisung, Betrieb mit nicht für Modellbahnen zugelassenen, umgebauten oder schadhaften Transformatoren bzw. sonstigen elektrischen Geräten, eigenmächtigen Eingriff, Gewalteinwirkung, Überhitzung, Feuchtigkeitseinwirkung u.ä. ist ausgeschlossen; außerdem erlischt der Gewährleistungsanspruch.

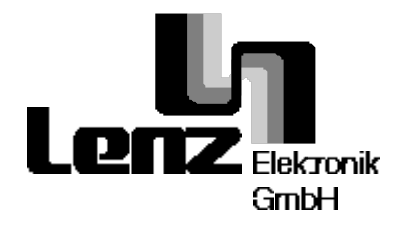

Hüttenbergstrasse 29 35398 Giessen Hotline: 06403 900 133 Fax: 06403 900 155 www.digital-plus.de www.lenz.com e-mail: info@digital-plus.de

C  $\boldsymbol{\epsilon}$  Diese Betriebsanleitung bitte für späteren Gebrauch aufbewahren!

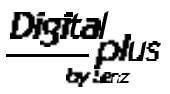